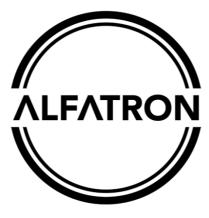

# www.alfatronelectronics.com

# **ALFATRON ELECTRONICS GmbH GERMANY**

# ALF-12X-NDIC, ALF-20X-NDIC, ALF-30X-NDIC Full HD PTZ Camera User Manual

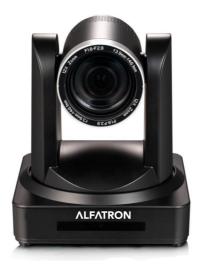

# CE FC ○ [ || ( △) CAN ICES-3 (B)/NMB-3(B)

NOTE: This equipment has been tested and found to comply with the limits for a Class B digital device, pursuant to Part 15 of the FCC Rules. These limits are designed to provide reasonable protection against harmful interference in a residential installation. This equipment generates uses and can radiate radio frequency energy and, if not installed and used in accordance with the instructions, may cause harmful interference to radio communications. However, there is no guarantee that interference will not occur in a particular installation. If this equipment does cause harmful interference to radio or television reception, which can be determined by turning the equipment off and on, the user is encouraged to try to correct the interference by one or more of the following measures:

---Reorient or relocate the receiving antenna.

---Increase the separation between the equipment and receiver.

---Connect the equipment into an outlet on a circuit different from that to which the receiver is connected.

---Consult the dealer or an experienced radio/TV technician for help.

**WARNING:** Changes or modifications not expressly approved by the party responsible for compliance could void the user's authority to operate the equipment.

#### **Radiation Exposure**

This equipment complies with FCC radiation exposure limits set forth for an uncontrolled environment.

This device complies with Industry Canada licence-exempt RSS standard(s). Operation is subject to the following two conditions:

(1) this device may not cause interference, and

(2) this device must accept any interference, including interference that may cause undesired operation of the device.

"Le présent appareil est conforme aux CNR d'Industrie Canada applicables aux appareils radio exempts de licence. L'exploitation est autorisée aux deux conditions suivantes :

(1) l'appareil ne doit pas produire de brouillage, et

(2) l'utilisateur de l'appareil doit accepter tout brouillage radioélectrique subi,

même si le brouillage est susceptible d'en compromettre le fonctionnement."

#### **Radiation Exposure:**

This equipment complies with IC radiation exposure limits set forth for an uncontrolled environment.

Déclaration d'exposition aux radiations: Cet équipement est conforme aux limites d'exposition aux rayonnements IC établies pour un environnement non contrôlé.

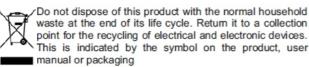

The materials are reusable according to their markings. By reusing, recycling or other forms of utilization of old devices you make an important contribution to the protection of our environment.

Please contact your local authorities for details about collection points.

# Preface

This manual describes in detail the functions, installation and operation principles and methods of the product. Before installing and using this product, please read it carefully.

### 1. Safety precautions

- During transportation, storage, installation and use, it is necessary to prevent heavy pressure, severe vibration and immersion to avoid damage to products.
- The product shell is made of organic material. It is strictly forbidden to contact with corroded liquid, gas or solid substances.
- Do not let the product get wet or rained on. Don't use it beyond the limit of temperature and humidity.
- When cleaning the lens, please use a dry soft cloth to wipe. When there is a lot of dust, please use a neutral cleaner and wipe gently.
- Do not use strong or corrosive detergents to avoid scratching the lens and affecting the image.
- This product has no parts that users can repair by themselves, and the damage caused by users 'self-disassembly does not fall within the scope of warranty.

### 2. Electrical safety

- The installation and use of products must strictly comply with the national and local electrical safety standards.
- Do not use power adapters beyond the specifications of the power supply, otherwise the equipment components will burn out and will not work properly.
- In the process of using the product, we should keep enough distance from the high-power equipment, and do a good job of lightning protection, surge protection and other protective measures when necessary.
- When the product is not in use, please disconnect the power switch and disconnect the power adapter from the power socket.
- The product uses DC 12V power supply, and the polarity of the power plug is as shown in the picture.

### 3. Installation Safety

- Do not rotate the cylinder of the product by hand, otherwise it will destroy the rotating shaft of the structure.
- Installation and placement of equipment should be horizontal and stable, and the product should not be tilted, otherwise the picture may be skewed.
- Installation ensures that there are no obstacles in the rotating range of the platform to prevent damage to the rotating shaft of the structure.
- Do not turn on power until all installation work is completed.

### 4. Magnetic Interference

• The electromagnetic field at a specific frequency may affect the local image. The product is Class A product. Radio interference may occur in the home environment, and users need to take appropriate measure.

# Content

| 1. Fast Installation                 | 2  |
|--------------------------------------|----|
| 1.1 Camera Interface Explanation     | 2  |
| 1.2 Power on initial configuration   | 2  |
| 1.3 Video Output                     | 2  |
| 2. Product overview                  | 5  |
| 2.1 Product Introduction             | 5  |
| 2.1.2 Dimension                      | 5  |
| 2.1.3 Accessory                      | 5  |
| 2.2 Main Features                    | 6  |
| 2.2.1 Camera Performance             | 6  |
| 2.2.2 Network performance            | 6  |
| 2.3 Technical Specification          | 7  |
| 2.4 Interface Instruction            | 8  |
| 2.4.1 External Interface             | 8  |
| 2.4.2 Bottom Dial Switch             | 9  |
| 2.4.3 RS-232 Interface               | 9  |
| 3. Application Instruction           | 10 |
| 3.1 Video Output                     | 11 |
| 3.1.1 Power-On Initial Configuration | 11 |
| 3.1.2 Video Output                   | 11 |
| 3.2 Remote Controller                |    |
| 3.2.1 Keys Instruction               | 11 |
| 3.2.2 Applications                   | 12 |
| 3.3 MENU SETTING                     | 13 |
| 3.3.1 Main Menu                      | 13 |
| 3.3.2 System Setting                 |    |
| 3.3.3 Camera Setting                 | 14 |
| 3.3.4 P/T/Z                          | 17 |
| 3.3.5 Video Format                   | 18 |
| 3.3.6 Version                        |    |
| 3.3.7 Restore Default                | 18 |
| 4. Network Connection                | 19 |
| 4.1 Connecting Mode                  |    |
| 4.2 IE Log In                        |    |
| 4.2.1 Web client                     |    |
| 2)Download/Install Plug in           |    |
| 4.2.2 Preview                        |    |
| 4.2.3 Playback                       |    |
| 4.2.4 Configuration                  |    |
| 4.2.5 Video configuration            |    |
| 4.2.6 Network configuration          |    |
| 4.2.7 System configuration           | 25 |

| 4.2.8 Logout                                          | 26 |
|-------------------------------------------------------|----|
| 5. Serial Communication Control                       |    |
| 5.1 VISCA protocol list                               | 26 |
| 5.1.1 Camera return command                           | 26 |
| 5.1.2 Camera control command                          | 27 |
| 5.1.3,Inquiry command                                 | 29 |
| 5.2,Pelco-D protocol command list                     | 31 |
| 5.3 Pelco-P protocol command list                     | 31 |
| 6. Camera Maintenance and Troubleshooting             | 32 |
| 6.1 Camera Maintenance                                | 32 |
| 6.2 Troubleshooting                                   | 32 |
| 7. Warranty                                           | 34 |
| Limited warranty in respect of Alfatron Products Only | 34 |

# 1. Fast Installation

## **1.1 Camera Interface Explanation**

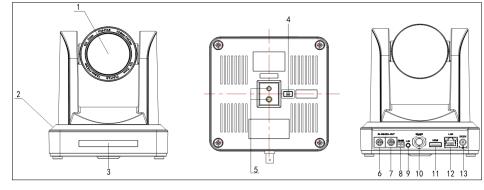

Figure 1.1 Interface

- 1. Camera Lens
- 2. Camera Base
- 3. Remote Controller Receiver Light
- 4. Bottom Dial Switch
- 5. Tripod Screw Hole
- 6. RS232 Control Interface (input)
- 7. RS232 Control Interface (output)

- 8. RS485 Input (left +, right-)
- 9. Audio Input Interface
- 10. 3G-SDI interface
- 11. HDMI Interface
- 12. 10/100M Network Interface
- 13. DC12V Input Power Supply Socket

## **1.2 Power on initial configuration**

1) Power on: Connect DC12V power supply adapter with power supply socket.

2)Initial configuration: Power on with power indicator light on and remote-control receiver light blinking, camera head moves from bottom left to the bottom, and then goes to the HOME position (intermediate position of both horizontal and vertical), while the camera module stretches. When remote control receiver light stops blinking, the self-checking is finished Note: If you set preset 0, when Power on self-test is completed, the camera automatically moves to the preset 0 position.

# 1.3 Video Output

Video output from LAN, HDMI and 3G-SDI

- 1) Video Output from LAN
  - a. Network Cable Connection Port
  - b. Webpage Login: Open your browser and enter 192.168.5.163 in the address bar (factory default); press Enter to enter the login page; click on the "player is not installed, please download and install!" and follow the installation steps for installation. Then enter the username *admin* and password *admin* (factory default); press Enter to enter the preview page, users can carry out PTZ control, video recording, playback, configuration and other operations.
- 2) HDMI Video Output
  - a. HDMI Video Cable Connection
  - b. Connect the camera and the monitor via HDMII video cable; video output is available after camera self-test.
- 3) 3G-SDI Video Output
  - a. 3G-SDI video cable connection
  - b. Connect the camera and the monitor via 3G-SDI video cable; video output is available after camera self-test.

### 1.4 Bracket mount

Note: Bracket can only be wall mounted or ceiling mounted on a concrete wall and cannot be installed on plasterboard. 1) Wall mount step

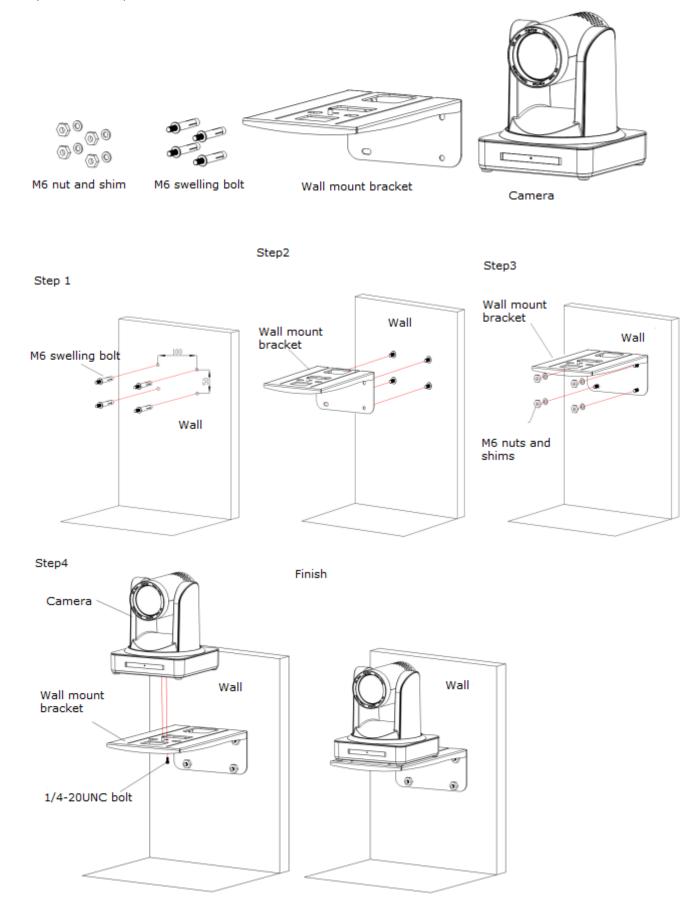

2. Ceiling mount steps

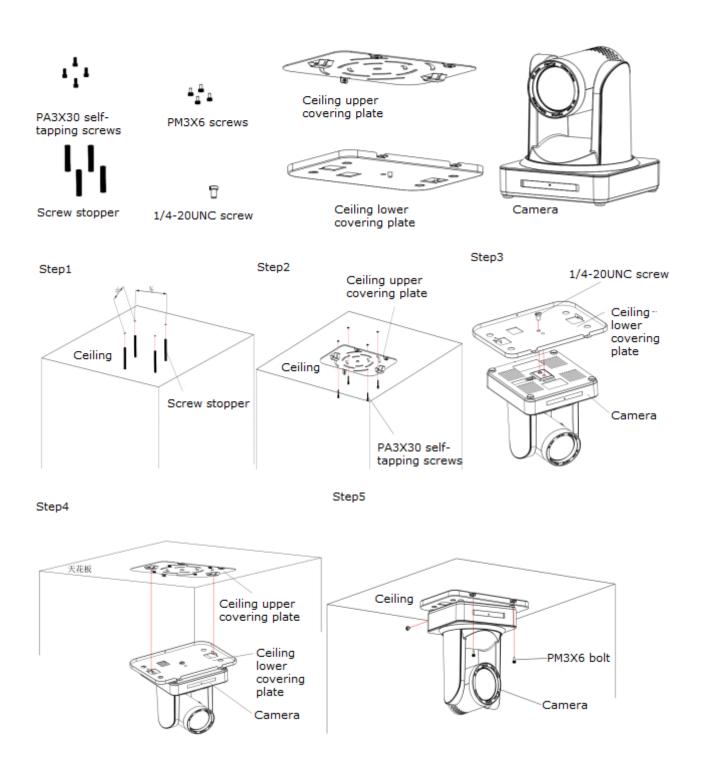

# 2. Product overview

# **2.1 Product Introduction**

### 2.1.2 Dimension

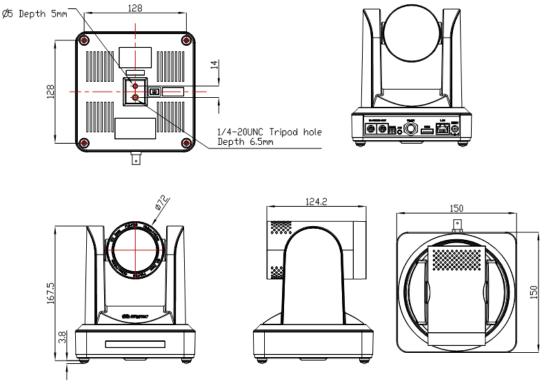

Camera dimension

### 2.1.3 Accessory

When you unpack, check that all the supplied accessories are included:

|          | 1x Power adapter                |
|----------|---------------------------------|
|          | 1x RS232 cable                  |
| Standard | User manual                     |
|          | 4x Double-side glue shim        |
|          | 1x IR Remote controller 1 piece |
|          | Wall / Ceiling mounting bracket |

### 2.2 Main Features

### 2.2.1 Camera Performance

The ALF-NDIC series is a Full HD PTZ camera with either a 12x, 20x or 30x optical zoom lens. The features include advanced ISP processing algorithms to provide vivid images with a strong sense of depth, high resolution, and fantastic color rendition. It supports H.264/H.265 encoding which makes motion video fluent and clear even under less than ideal bandwidth conditions

1.**Superb High-definition Image:** It employs 1/2.8-inch-high quality CMOS sensor. Resolution is up to 1920x1080 with frame rate up to 60 fps.

2. Various Optical Zoom Lens: It has 5X/10X/12X/20X optical zoom lens for options. The 5X zoom lens is with 80.9 ° wide view angle without distortion.

3. Leading Auto Focus Technology: Leading auto focus algorithm makes lens a fast, accurate and stable auto-focusing.

4. Low Noise and High SNR: Low Noise CMOS effectively ensure high SNR of camera video.

Advanced 2D/3D noise reduction technology is also used to further reduce the noise, while ensuring image sharpness.

5. Quiet PTZ: By adopting high accuracy step driving motor mechanism, it works extremely quiet and moves smoothly and very quickly to designated position.

6. Multi-Format Video Outputs: support HDMI, 3G-SDI, USB, wired LAN and wireless LAN interfaces

The 3G-SDI is available for 100m transmission at 1080p60 format.

7. Multiple Remote Controls: There is IR remoter and 2.4G wireless remote for options. The 2.4G wireless remote

controller will not be affected by angle, distance or IR interference. Support transparent transmission function.

8.Low-power Sleep Function: Support low-power sleep/wake up, the consumption is lower than 500mW under sleep mode

9. **Support Multiple Control Protocol:** Support VISCA, PELCO-D, PELCO-P protocols which can also be automatically recognized. Support VISCA control protocol through IP port.

10.RS-232 Cascade Function: ST series support RS-232 cascade function which is convenient for installing.

11.255 Presets Positions: Up to 255 presets (10 presets by remoter).

12. **Wide Application:** Tele-education, Lecture capture, Webcasting, Videoconferencing, Tele-training, Tele-medicine, Interrogation and Emergency command systems.

#### 2.2.2 Network performance

- 1. Audio Input Interface: Support 16000,32000,44100,48000 sampling frequency and AAC, MP3, PCM audio coding.
- Multiple Audio/Video Compression: Support H.264/H.265 video compression; AAC, MP3 and PCM audio compression; Support compression of resolution up to 1920x1080 with frame up to 60 fps and 2 channel 1920x1080p with 30 fps compression.
- 3. **Multiple network protocol:** Support ONVIF, RTSP, RTMP protocols and RTMP push mode, easy to link streaming media server (Wowza, FMS)

# 2.3 Technical Specification

| ModelALF-12X-NDICALF-20X-NDICALF-30X-NDICCamera Parameter12X20X30XChical Zoom12X12X15.5-110mm100.0000000000000000000000000000000000                                                                                                    | Technical Speci             | fication                                                                  |                                                                            |                     |                                   |
|----------------------------------------------------------------------------------------------------|-----------------------------|---------------------------------------------------------------------------|----------------------------------------------------------------------------|---------------------|-----------------------------------|
| Optical Zoom         12X<br>f = 5.8-10mm         30X<br>f = 4.3-129mm           Sensor         1/2.8-inch-high quality HD CMOS sensor           Effective Pixels         16:9, 2.07 megapixel           Video Format         HDM/SDI<br>1000P60/50/30/25/59.94/29.97; 1000160/50/59.94; 720P60/50/30/25/59.94/29.97           View Angle         6.3"(tele)         3.3"(tele)           0.3."(tele)         3.3"(tele)         2.34"(tele)           AV         F 1.8 – F2.4         F 1.6 – F3.5         F 1.6 – F4.7           Digital Zoom         10X         Minimum         0.1Lux           Minimum         0.1Lux         Manual/One Push/ 3000K/ 4000K/5000K/6500K           Focus         Auto / Manual/One key focus         Auto/Manual           Aperture/Electron         Auto/Manual         Fast Starget Starget Starg                                                                                                    | Model                       |                                                                           | ALF-20X-NDIC                                                               | ALF-30X-NDIC        |                                   |
| Optical Zoom         f=3.9-46.8mm         f=5.5-110mm         f=4.3-129mm           Sensor         172.8-inch-high quality HD CMOS sensor         Effective Pixels         16: 9, 2.07 megapixel           Video Format         HDMI/SDI         1080P60/50/30/25/59.94/29.97; 1080/60/50/59.94; 720P60/50/30/25/59.94/29.97           View Angle         6.3"(tele)         3.3"(tele)         2.34"(tele)           72.5"(wide)         54.7"(wide)         65.1"(wide)           AV         F1.8 – F2.4         F1.6 – F3.5         F1.6 – F4.7           Digital Zoom         10X         Itual Itumination         Itual Itual Itua | Camera Paramete             | r                                                                         |                                                                            |                     |                                   |
| 1=3.9-46.8mm       1=3.5-7110mm       1=4.3-7129mm         Sensor       1(2.8-inch-high quality HD CMOS sensor         Effective Pixels       16: 9, 2.07 megapixel         Video Format       HDMI/SDI         1080P60/50/30/25/59.94/29.97; 1080160/50/59.94; 720P60/50/30/25/59.94/29.97         View Angle       6.3"(tele)         3.3"(tele)       2.34"(tele)         6.3"(tele)       3.3"(tele)         2.47"(wide)       65.1"(wide)         AV       F1.8 – F2.4       F1.6 – F3.5         Digital Zoom       10X         Minimum       0.1Lux         Illumination       DNR         ZD & 3D DNR       View Angle         White Balance       Auto / Manual/One Push/ 3000K/ 4000K/5000K/6500K         Focus       Auto/Manual/One key focus         Aperture/Electron       Auto/Manual         ic Shutter       Bit         BLC       ON/OFF         WDR       OFF/ Dynamic level adjustment         Video Interfaces       SDI, HDMI, LAN (NDI & POE), RS232 (In & Out), RS485, A-IN         Video output interface       HDMI, SDI, LAN,         Video compression       H.264, H.265, Dual stream output         Format       Ac/MP3/G.711A Audio compression         Format       1                                                                                                    | Optical Zoom                | 12X                                                                       | 20X                                                                        | 30X                 |                                   |
| Effective Pixels         16: 9, 2.07 megapixel           Video Format         HDMI/SDI           1080P60/50/30/25/59.94/29.97; 1080/60/50/59.94, 720P60/50/30/25/59.94/29.97           View Angle         6.3"(tele)         3.3"(tele)         2.34"(tele)           6.3"(tele)         3.3"(tele)         6.1"(wide)         4.1"           AV         F1.8 – F2.4         F1.6 – F3.5         F1.6 – F4.7         Digital Zoom         10X           Minimum         0.1Lux         10X         10X         4.1"         4.1"           Minimum         0.1Lux         111         4.1"         4.1"         4.1"           Minimum         0.1Lux         10X         4.1"         4.1"         4.1"           Minimum         0.1Lux         10X         4.1"         4.1"         4.1"           Minimum         0.1Lux         10X         4.1"         4.1"         4.1"           Minimum         0.1Lux         4.1"         4.1"         4.1"         4.1"         4.1"         4.1"         4.1"         4.1"         4.1"         4.1"         4.1"         4.1"         4.1"         4.1"         4.1"         4.1"         4.1"         4.1"         4.1"         4.1"         4.1"         4.1"         4.1                                                                                                    | Optical 200m                | f=3.9~46.8mm                                                              | f=5.5~110mm                                                                | f=4.3~129mm         |                                   |
| Video Format         HDM//SDI           1080P60/50/30/25/59.94/29.97; 1080/60/50/59.94; 720P60/50/30/25/59.94/29.97           View Angle         6.3"(tele)         3.3"(tele)         2.34"(tele)           AV         F1.8 – F2.4         F1.6 – F3.5         F1.6 – F4.7           Digital Zoom         10X         0.1 Lux         Illumination           DNR         2D & 3D DNR         0.1 Lux         Illumination           DNR         2D & 3D DNR         Auto / Manual/ One Push/ 3000K/ 4000K/5000K/6500K         Focus           Auto/Manual/One key focus         Auto/Manual/One key focus         Aperture/Electron         Auto/Manual           is Shutter         BLC         ON/OFF         WDR         OFF// Dynamic level adjustment         Video Adjustment           Video Adjustment         Brightness, Color, Saturation, Contrast, Sharpness, B/W mode, Gamma curve         SSR           SNR         > 55GB         SDI, HDMI, LAN (NDI & POE), RS232 (In & Out), RS485, A-IN           Video output interface         HDMI, SDI, LAN,         HDMI, SDI, LAN,           Video Compression         H.264, H.265, Dual stream output         Format           Control Protocol         VISCA/Pelco-D/Pelco-P;Baud Rate:115200/9600/4800/2400bps         Audio Compression           Format         H.264, M.265, Dual stream output         Format                                                                                                    | Sensor                      | 1/2.8-inch-high qı                                                        | 1/2.8-inch-high quality HD CMOS sensor                                     |                     |                                   |
| 1080P60/50/30/25/59.94/29.97; 1080160/50/59.94; 720P60/50/30/25/59.94/29.97           View Angle         6.3"(tele)         3.3"(tele)         2.34"(tele)           72.5"(wide)         54.7"(wide)         65.1"(wide)           AV         F1.8 - F2.4         F1.6 - F3.5         F1.6 - F4.7           Digital Zoom         10X         Minimum         0.1Lux           Illumination         0.1Lux         Illumination         View Angle         Auto / Manual/ One Push/ 3000K/ 4000K/5000K/6500K           Focus         Auto / Manual/ One Key focus         Aperture/Electron         Auto/Manual/One Key focus           Aperture/Electron         Auto/Manual/One Key focus         Aperture/Electron         S000K/F           ViBC         OFF/ Dynamic level adjustment         Video Adjustment         S000 K/F           ViDR         OFF/ Dynamic level adjustment         Video Adjustment         S01, HDMI, LAN (NDI & POE). RS232 (ln & Out), RS485, A-IN           Video ontper sion         S01, HDMI, S01, LAN,         H264, H.265, Dual stream output         File           Video Compression         H.264, H.265, Dual stream output         Ac/MP3/G.711A Audio compression           Format         Instruktion         Ac/MP3/G.711A Audio compression         Ac/MP3/G.711A Audio compression           Format         Inde GAMP3/G.711A Audio compression <t< td=""><td>Effective Pixels</td><td>16: 9, 2.07 mega</td><td>pixel</td><td></td><td></td></t<>                                                                                                    | Effective Pixels            | 16: 9, 2.07 mega                                                          | pixel                                                                      |                     |                                   |
| View Angle         6.3"(tele)         3.3"(tele)         2.34"(tele)           AV         F1.8 - F2.4         F1.6 - F3.5         F1.6 - F4.7           Digital Zoom         10X         F1.8 - F2.4         F1.6 - F3.5           Minimum         0.1Lux         Illumination         0.1Lux           Illumination         0.1Lux         Mine Balance         Auto / Manual/ One Push/ 3000K/ 4000K/5000K/6500K           Focus         Auto/Manual/One key focus         Aperture/Electron         Auto/Manual/One key focus           Apperture/Electron         Auto/Manual/One key focus         Aperture/Electron         Auto/Manual/One key focus           Shorter         BLC         ON/OFF         OMORE         Startation, Contrast, Sharpness, B/W mode, Gamma curve           SNR         >556B         SDI, HDMI, LAN (NDI & POE), RS232 (In & Out), RS485, A-IN         Video output interface           Video output interface         HDMI, SDI, LAN,         HDMI SDI, LAN,         Video compression           Format         H.264, H.265, Dual stream output         Control Protocol         VISCA/Pelco-D/Pelco-P;Baud Rate:115200/9600/4800/2400bps           Audio Input Interface         A-IN: Double track 3.5mm linear input;         AAC/MP3/G.711A Audio compression           Format         Control Protocol         VISCA/Pelco-D/Pelco-P;Baud Rate:115200/9600/4800/2400bps                                                                                                    | Video Format                | HDMI/SDI                                                                  | HDMI/SDI                                                                   |                     |                                   |
| 72.5°(wide)         54.7°(wide)         65.1°(wide)           AV         F1.8 – F2.4         F1.6 – F3.5         F1.6 – F4.7           Digital Zoom         10X         Imimum         0.1Lux           Illumination         0.1Lux         Illumination         Imimum         Imimum         Imimu                                                                                                    |                             | 1080P60/50/30/2                                                           | 080P60/50/30/25/59.94/29.97; 1080I60/50/59.94; 720P60/50/30/25/59.94/29.97 |                     |                                   |
| AV         F1.8 - F2.4         F1.6 - F3.5         F1.6 - F4.7           Digital Zoom         10X         0.1Lux         0.1Lux         <                                                                                                    | View Angle                  | 6.3°(tele)                                                                | 3.3°(tele)                                                                 | 2.34°(tele)         |                                   |
| Digital Zoom       10X         Minimum       0.1Lux         Illumination       2D & 3D DNR         DNR       2D & 3D DNR         White Balance       Auto / Manual/One Push/ 3000K/ 4000K/5000K/6500K         Focus       Auto/Manual/One key focus         Aperture/Electron       Auto/Manual         ic Shutter       BLC         DNR       OFF/ Dynamic level adjustment         Video Adjustment       Brightness, Color, Saturation, Contrast, Sharpness, B/W mode, Gamma curve         SNR       >55dB         Input / Output Interface       Video Interfaces         Video output interface       SDI, HDMI, LAN (NDI & POE), RS232 (In & Out), RS485, A-IN         Video compression       H.264, H.265, Dual stream output         Format       Control Protocol       VISCA/Pelco-D/Pelco-P:Baud Rate:115200/9600/4800/2400bps         Audio Input Interface       A-IN: Double track 3.5mm linear input;         Audio Compression       AAC/MP3/G.711A Audio compression         Format       100M IP Port(10/100BASE-TX); Support VISCA protocol control through IP port.         Network Protocol       RTSP, RTMP, ONVIF, GB/T28181, NDI         Power Interface       HEC3800 Outlet (DC12V)         Supply Adapter       AC110V-AC220V to DC12V/1.5A         Input Voltage       DC12V±10%<                                                                                                    |                             | 72.5°(wide)                                                               | 54.7°(wide)                                                                | 65.1°(wide)         |                                   |
| Minimum       0.1Lux         Illumination       2D & 3D DNR         DNR       2D & 3D DNR         White Balance       Auto / Manual/ One Push/ 3000K/ 4000K/5000K/6500K         Focus       Auto/Manual/One key focus         Aperture/Electron       Auto/Manual/One key focus         Aperture/Electron       Auto/Manual         is Shutter       BLC         BLC       ON/OFF         WDR       OFF/ Dynamic level adjustment         Video Adjustment       Brightness, Color, Saturation, Contrast, Sharpness, B/W mode, Gamma curve         >SSR       >555dB         Input / Output Interface       Video Interfaces         Video output interface       BDI, HDMI, LAN (NDI & POE), RS232 (In & Out), RS485, A-IN         Video compression       H.264, H.265, Dual stream output         Format       H.264, H.265, Dual stream output         Control Protocol       VISCA/Peico-D/Peico-P;Baud Rate:115200/9600/4800/2400bps         Audio Input Interface       A-IN: Double track 3.5mm linear input;         Audio Compression       AAC/MP3/G.711A Audio compression         Format       100M IP Port(10/100BASE-TX); Support VISCA protocol control through IP port.         Network Protocol       RTSP, RTMP, ONVIF, GB/T28181, NDI         Power Interface       HEC3800 Outlet (DC12V)                                                                                                    | AV                          | F1.8 – F2.4                                                               | F1.6 – F3.5                                                                | F1.6– F4.7          |                                   |
| Illumination       2D & 3D DNR         DNR       2D & 3D DNR         White Balance       Auto / Manual/ One Push/ 3000K/ 4000K/5000K/6500K         Focus       Auto/Manual/One key focus         Aperture/Electron       Auto/Manual         ic Shutter       Auto/Manual         BLC       ON/OFF         WDR       OFF/ Dynamic level adjustment         Video Adjustment       Brightness, Color, Saturation, Contrast, Sharpness, B/W mode, Gamma curve         SNR       >555dB         Input / Output Interface       SDI, HDMI, LAN (NDI & POE), RS232 (In & Out), RS485, A-IN         Video output interface       HDMI, SDI, LAN,         Video Compression       H.264, H.265, Dual stream output         Format       H.264, H.265, Dual stream output         Control Protocol       VISCA/Pelco-D/Pelco-P;Baud Rate:115200/9600/4800/2400bps         Audio Compression       AcI/NP3/G.711A Audio compression         Format       AcC/MP3/G.711A Audio compression         HD IP Interface       100M IP Port(10/100BASE-TX); Support VISCA protocol control through IP port.         Network Protocol       RTSP, RTMP, ONVIF, GB/T28181, NDI         Power Interface       HEC3800 Outlet (DC12V)         Supply Adapter       AC10V-Ac220V to DC12V/1.5A         Input Voltage       DC12V±10%                                                                                                    | Digital Zoom                | 10X                                                                       |                                                                            |                     |                                   |
| DNR       2D & 3D DNR         White Balance       Auto / Manual/ One Push/ 3000K/ 4000K/5000K/6500K         Focus       Auto/Manual/One key focus         Aperture/Electron       Auto/Manual         ic Shutter       Auto/Manual         BLC       ON/OFF         WDR       OFF/ Dynamic level adjustment         Video Adjustment       Brightness, Color, Saturation, Contrast, Sharpness, B/W mode, Gamma curve         SNR       >55dB         Input / Output Interfaces       SDI, HDMI, LAN (NDI & POE), RS232 (In & Out), RS485, A-IN         Video output interfaces       BDI, HDMI, SDI, LAN,         Video Compression       H.264, H.265, Dual stream output         Format       H.264, H.265, Dual stream output         Control Protocol       VISCA/Pelco-D/Pelco-P;Baud Rate:115200/9600/4800/2400bps         Audio Input Interface       A-IN: Double track 3.5mm linear input;         Audio Compression       AAC/MP3/G.711A Audio compression         Format       100M IP Port(10/100BASE-TX); Support VISCA protocol control through IP port.         Network Protocol       RTSP, RTMP, ONVIF, GB/T28181, NDI         Power Interface       HEC3800 Outlet (DC12V)         Supply Adapter       AC110V-AC220V to DC12V/1.5A         Input Voltage       DC12V±10%         Input Voltage <td< td=""><td>Minimum</td><td>0.1Lux</td><td></td><td></td><td></td></td<>                                                                                                    | Minimum                     | 0.1Lux                                                                    |                                                                            |                     |                                   |
| White Balance       Auto / Manual/ One Push/ 3000K/ 4000K/5000K/6500K         Focus       Auto/Manual/One key focus         Aperture/Electron       Auto/Manual         ic Shutter       Auto/Manual         BLC       ON/OFF         WDR       OFF/ Dynamic level adjustment         Video Adjustment       Brightness, Color, Saturation, Contrast, Sharpness, B/W mode, Gamma curve         SNR       >55dB         Input / Output Interface       SDI, HDMI, LAN (NDI & POE), RS232 (In & Out), RS485, A-IN         Video output interface       HDMI, SDI, LAN,         Video compression       H.264, H.265, Dual stream output         Format       H.264, H.265, Dual stream output         Control Protocol       VISCA/Peico-D/Peico-P;Baud Rate:115200/9600/4800/2400bps         Audio Input Interface       A-IN: Double track 3.5mm linear input;         Audio Compression       AAC/MP3/G.711A Audio compression         Format       AO(MP3/G.711A Audio compression         Format       AC10W IP Port(10/100BASE-TX); Support VISCA protocol control through IP port.         Network Protocol       RTSP, RTMP, ONVIF, GB/T28181, NDI         Power Interface       HEC3800 Outlet (DC12V)         Supply Adapter       AC110V-AC220V to DC12V/1.5A         Input Voltage       DC12V±10%         Input Volta                                                                                                    | Illumination                |                                                                           |                                                                            |                     |                                   |
| Focus       Auto/Manual/One key focus         Aperture/Electron       Auto/Manual         ic Shutter       Auto/Manual         BLC       ON/OFF         WDR       OFF/ Dynamic level adjustment         Video Adjustment       Brightness, Color, Saturation, Contrast, Sharpness, B/W mode, Gamma curve         SNR       >55dB         Input / Output Interfaces       SDI, HDMI, LAN (NDI & POE), RS232 (In & Out), RS485, A-IN         Video output interface       HDMI, SDI, LAN,         Video Compression       H.264, H.265, Dual stream output         Format       VISCA/Pelco-D/Pelco-P;Baud Rate:115200/9600/4800/2400bps         Audio Input Interface       A-IN: Double track 3.5mm linear input;         Audio Compression       AAC/MP3/G.711A Audio compression         Format       100M IP Port(10/100BASE-TX); Support VISCA protocol control through IP port.         Network Protocol       RTSP, RTMP, ONVIF, GB/T28181, NDI         Power Interface       HEC3800 Outlet (DC12V)         Supply Adapter       AC110V-AC220V to DC12V/1.5A         Input Voltage       DC12V±10%         Input Voltage       DC12V±10%         Input Voltage       DC12V±10%         Input Voltage       DC12V±10%         Input Voltage       DC12V±10%         Input Voltage                                                                                                    | DNR                         | 2D & 3D DNR                                                               |                                                                            |                     |                                   |
| Aperture/Electron       Auto/Manual         ic Shutter       OF/         BLC       ON/OFF         WDR       OFF/ Dynamic level adjustment         Video Adjustment       Brightness, Color, Saturation, Contrast, Sharpness, B/W mode, Gamma curve         SNR       >55dB         Input / Output Interface       SDI, HDMI, LAN (NDI & POE), RS232 (In & Out), RS485, A-IN         Video output interfaces       SDI, HDMI, LAN, (NDI & POE), RS232 (In & Out), RS485, A-IN         Video compression       H.264, H.265, Dual stream output         Format       H.264, H.265, Dual stream output         Control Protocol       VISCA/Pelco-D/Pelco-P;Baud Rate:115200/9600/4800/2400bps         Audio Input Interface       A-IN: Double track 3.5mm linear input;         Audio Compression       Format         Format       100M IP Port(10/100BASE-TX); Support VISCA protocol control through IP port.         Network Protocol       RTSP, RTMP, ONVIF, GB/T28181, NDI         Power Interface       HEC3800 Outlet (DC12V)         Supply Adapter       AC110V-AC220V to DC12V/1.5A         Input voltage       DC12V±10%         Input current       1A (Max)         Consumption       12W (Max)         PTZ Parameter       ±170°, -30°~+90° <td>White Balance</td> <td>Auto / Manual/ Or</td> <td>ne Push/ 3000K/ 4</td> <td>000K/5000K/6500k</td> <td>&lt;</td>                                                                                                    | White Balance               | Auto / Manual/ Or                                                         | ne Push/ 3000K/ 4                                                          | 000K/5000K/6500k    | <                                 |
| ic Shutter BLC ON/OFF ODF/ Dynamic level adjustment Video Adjustment Bightness, Color, Saturation, Contrast, Sharpness, B/W mode, Gamma curve SNR >55dB Input / Output Interface Video Interfaces SDI, HDMI, LAN (NDI & POE), RS232 (In & Out), RS485, A-IN Video output interface HDMI, SDI, LAN, Video Compression Format Control Protocol VISCA/Pelco-D/Pelco-P;Baud Rate:115200/9600/4800/2400bps Audio Input Interface A-IN: Double track 3.5mm linear input; Audio Compression Format DI IP Interface 100M IP Port(10/100BASE-TX); Support VISCA protocol control through IP port. Network Protocol RTSP, RTMP, ONVIF, GB/T28181, NDI Power Interface HEC3800 Outlet (DC12V) Supply Adapter AC110V-AC220V to DC12V/1.5A Input Voltage DC12V±10% Input current IA (Max) Consumption ETT Parameter Pan/Tilt Rotation \$\pmodelmatrix ************************************                                                                                                    | Focus                       | Auto/Manual/One                                                           | Auto/Manual/One key focus                                                  |                     |                                   |
| BLC       ON/OFF         WDR       OFF / Dynamic level adjustment         Video Adjustment       Brightness, Color, Saturation, Contrast, Sharpness, B/W mode, Gamma curve         SNR       >55dB         Input / Output Interfaces       SDI, HDMI, LAN (NDI & POE), RS232 (In & Out), RS485, A-IN         Video output interface       HDMI, SDI, LAN,         Video Compression       H.264, H.265, Dual stream output         Format       H.264, H.265, Dual stream output         Control Protocol       VISCA/Pelco-D/Pelco-P;Baud Rate:115200/9600/4800/2400bps         Audio Input Interface       A-IN: Double track 3.5mm linear input;         Audio Compression       AAC/MP3/G.711A Audio compression         Format       100M IP Port(10/100BASE-TX); Support VISCA protocol control through IP port.         Network Protocol       RTSP, RTMP, ONVIF, GB/T28181, NDI         Power Interface       HEC3800 Outlet (DC12V)         Supply Adapter       AC110V-AC220V to DC12V/1.5A         Input Voltage       DC12V±10%         Input current       1A (Max)         Consumption       12W (Max)         PTZ Parameter       #170°, -30°~+90°                                                                                                    | Aperture/Electron           | Auto/Manual                                                               | Auto/Manual                                                                |                     |                                   |
| WDR       OFF/ Dynamic level adjustment         Video Adjustment       Brightness, Color, Saturation, Contrast, Sharpness, B/W mode, Gamma curve         SNR       >55dB         Input / Output Interfaces       SDI, HDMI, LAN (NDI & POE), RS232 (In & Out), RS485, A-IN         Video output interface       HDMI, SDI, LAN,         Video Compression       H.264, H.265, Dual stream output         Format       VISCA/Pelco-D/Pelco-P;Baud Rate:115200/9600/4800/2400bps         Audio Input Interface       A-IN: Double track 3.5mm linear input;         Audio Compression       AAC/MP3/G.711A Audio compression         Format       100M IP Port(10/100BASE-TX); Support VISCA protocol control through IP port.         Network Protocol       RTSP, RTMP, ONVIF, GB/T28181, NDI         Power Interface       HEC3800 Outlet (DC12V)         Supply Adapter       AC110V-AC220V to DC12V/1.5A         Input Voltage       DC12V±10%         Input current       1A (Max)         Consumption       12W (Max)         PTZ Parameter       Pan/Tilt Rotation                                                                                                    | ic Shutter                  |                                                                           |                                                                            |                     |                                   |
| Video Adjustment       Brightness, Color, Saturation, Contrast, Sharpness, B/W mode, Gamma curve         SNR       >55dB         Input / Output Interfaces       SDI, HDMI, LAN (NDI & POE), RS232 (In & Out), RS485, A-IN         Video Interfaces       SDI, HDMI, SDI, LAN,         Video Compression<br>Format       H.264, H.265, Dual stream output         Control Protocol       VISCA/Pelco-D/Pelco-P;Baud Rate:115200/9600/4800/2400bps         Audio Input Interface       A-IN: Double track 3.5mm linear input;         Audio Compression<br>Format       AAC/MP3/G.711A Audio compression         Format       100M IP Port(10/100BASE-TX); Support VISCA protocol control through IP port.         Network Protocol       RTSP, RTMP, ONVIF, GB/T28181, NDI         Power Interface       HEC3800 Outlet (DC12V)         Supply Adapter       AC110V-AC220V to DC12V/1.5A         Input Voltage       DC12V±10%         Input current       1A (Max)         Consumption       12W (Max)         PTZ Parameter       Pan/Tilt Rotation                                                                                                    | BLC                         | ON/OFF                                                                    |                                                                            |                     |                                   |
| SNR       >55dB         Input / Output Interface       SDI, HDMI, LAN (NDI & POE), RS232 (In & Out), RS485, A-IN         Video lnterfaces       SDI, HDMI, SDI, LAN,         Video Compression       H.264, H.265, Dual stream output         Format       H.264, H.265, Dual stream output         Control Protocol       VISCA/Pelco-D/Pelco-P;Baud Rate:115200/9600/4800/2400bps         Audio Input Interface       A-IN: Double track 3.5mm linear input;         Audio Compression       AAC/MP3/G.711A Audio compression         Format       100M IP Port(10/100BASE-TX); Support VISCA protocol control through IP port.         Network Protocol       RTSP, RTMP, ONVIF, GB/T28181, NDI         Power Interface       HEC3800 Outlet (DC12V)         Supply Adapter       AC110V-AC220V to DC12V/1.5A         Input Voltage       DC12V±10%         Input Voltage       DC12V±10%         Input Wotage       12W (Max)         PTZ Parameter       Pan/Tilt Rotation                                                                                                    | WDR                         | OFF/ Dynamic level adjustment                                             |                                                                            |                     |                                   |
| Input / Output InterfaceVideo InterfacesSDI, HDMI, LAN (NDI & POE), RS232 (In & Out), RS485, A-INVideo output interfaceHDMI, SDI, LAN,Video Compression<br>FormatH.264, H.265, Dual stream outputControl ProtocolVISCA/Pelco-D/Pelco-P;Baud Rate:115200/9600/4800/2400bpsAudio Input InterfaceA-IN: Double track 3.5mm linear input;Audio Compression<br>FormatAAC/MP3/G.711A Audio compressionFormat100M IP Port(10/100BASE-TX); Support VISCA protocol control through IP port.Network ProtocolRTSP, RTMP, ONVIF, GB/T28181, NDIPower InterfaceHEC3800 Outlet (DC12V)Supply AdapterAC110V-AC220V to DC12V/1.5AInput VoltageDC12V±10%Input Current1A (Max)Consumption12W (Max)PTZ ParameterPan/Tilt Rotation±170°, -30°~+90°                                                                                                    | Video Adjustment            | Brightness, Color, Saturation, Contrast, Sharpness, B/W mode, Gamma curve |                                                                            |                     |                                   |
| Video InterfacesSDI, HDMI, LAN (NDI & POE), RS232 (In & Out), RS485, A-INVideo output interfaceHDMI, SDI, LAN,Video Compression<br>FormatH.264, H.265, Dual stream outputControl ProtocolVISCA/Pelco-D/Pelco-P;Baud Rate:115200/9600/4800/2400bpsAudio Input InterfaceA-IN: Double track 3.5mm linear input;Audio Compression<br>FormatAAC/MP3/G.711A Audio compressionFormat100M IP Port(10/100BASE-TX); Support VISCA protocol control through IP port.Network ProtocolRTSP, RTMP, ONVIF, GB/T28181, NDIPower InterfaceHEC3800 Outlet (DC12V)Supply AdapterAC110V-AC220V to DC12V/1.5AInput VoltageDC12V±10%Input current1A (Max)Consumption12W (Max)PTZ ParameterPan/Tilt RotationPan/Tilt Rotation±170°, -30°~+90°                                                                                                    | SNR                         | >55dB                                                                     |                                                                            |                     |                                   |
| Video output interfaceHDMI, SDI, LAN,Video Compression<br>FormatH.264, H.265, Dual stream outputControl ProtocolVISCA/Pelco-D/Pelco-P;Baud Rate:115200/9600/4800/2400bpsAudio Input InterfaceA-IN: Double track 3.5mm linear input;Audio Compression<br>FormatAAC/MP3/G.711A Audio compressionFormat100M IP Port(10/100BASE-TX); Support VISCA protocol control through IP port.Network ProtocolRTSP, RTMP, ONVIF, GB/T28181, NDIPower InterfaceHEC3800 Outlet (DC12V)Supply AdapterAC110V-AC220V to DC12V/1.5AInput VoltageDC12V±10%Input current1A (Max)Consumption12W (Max)PTZ ParameterPan/Tilt RotationPan/Tilt Rotation±170°, -30°~+90° <td colspan="4">Input / Output Interface</td>                                                                                                    | Input / Output Interface    |                                                                           |                                                                            |                     |                                   |
| Video Compression<br>FormatH.264, H.265, Dual stream outputControl ProtocolVISCA/Pelco-D/Pelco-P;Baud Rate:115200/9600/4800/2400bpsAudio Input InterfaceA-IN: Double track 3.5mm linear input;Audio Compression<br>FormatAAC/MP3/G.711A Audio compressionFormat100M IP Port(10/100BASE-TX); Support VISCA protocol control through IP port.Network ProtocolRTSP, RTMP, ONVIF, GB/T28181, NDIPower InterfaceHEC3800 Outlet (DC12V)Supply AdapterAC110V-AC220V to DC12V/1.5AInput VoltageDC12V±10%Input current1A (Max)Consumption12W (Max)PTZ ParameterPan/Tilt Rotation±170°, -30°~+90°                                                                                                    | Video Interfaces            | SDI, HDMI,                                                                | LAN (NDI & POE                                                             | ), RS232 (In & Out) | ), RS485, A-IN                    |
| FormatH.264, H.265, Dual stream outputControl ProtocolVISCA/Pelco-D/Pelco-P;Baud Rate:115200/9600/4800/2400bpsAudio Input InterfaceA-IN: Double track 3.5mm linear input;Audio Compression<br>FormatAAC/MP3/G.711A Audio compressionHD IP Interface100M IP Port(10/100BASE-TX); Support VISCA protocol control through IP port.Network ProtocolRTSP, RTMP, ONVIF, GB/T28181, NDIPower InterfaceHEC3800 Outlet (DC12V)Supply AdapterAC110V-AC220V to DC12V/1.5AInput VoltageDC12V±10%Input current1A (Max)Consumption12W (Max)PTZ ParameterPan/Tilt Rotation±170°, -30°~+90°                                                                                                    | Video output interfa        | ce HDMI, SDI, LAN,                                                        |                                                                            |                     |                                   |
| FormatVISCA/Pelco-D/Pelco-P;Baud Rate:115200/9600/4800/2400bpsAudio Input InterfaceA-IN: Double track 3.5mm linear input;Audio Compression<br>FormatAAC/MP3/G.711A Audio compressionHD IP Interface100M IP Port(10/100BASE-TX); Support VISCA protocol control through IP port.Network ProtocolRTSP, RTMP, ONVIF, GB/T28181, NDIPower InterfaceHEC3800 Outlet (DC12V)Supply AdapterAC110V-AC220V to DC12V/1.5AInput VoltageDC12V±10%Input current1A (Max)Consumption12W (Max)PTZ ParameterPan/Tilt Rotation±170°, -30°~+90°                                                                                                    | Video Compression           |                                                                           | SE Dual stream of                                                          | itout               |                                   |
| Audio Input InterfaceA-IN: Double track 3.5mm linear input;Audio Compression<br>FormatAAC/MP3/G.711A Audio compressionHD IP Interface100M IP Port(10/100BASE-TX); Support VISCA protocol control through IP port.Network ProtocolRTSP, RTMP, ONVIF, GB/T28181, NDIPower InterfaceHEC3800 Outlet (DC12V)Supply AdapterAC110V-AC220V to DC12V/1.5AInput VoltageDC12V±10%Input current1A (Max)Consumption12W (Max)PTZ ParameterPan/Tilt Rotation±170°, -30°~+90°                                                                                                    | Format                      | 11.204, 11.20                                                             | 5, Duai stream ou                                                          | nput                |                                   |
| Audio Compression<br>FormatAAC/MP3/G.711A Audio compressionHD IP Interface100M IP Port(10/100BASE-TX); Support VISCA protocol control through IP port.Network ProtocolRTSP, RTMP, ONVIF, GB/T28181, NDIPower InterfaceHEC3800 Outlet (DC12V)Supply AdapterAC110V-AC220V to DC12V/1.5AInput VoltageDC12V±10%Input current1A (Max)Consumption12W (Max)PTZ ParameterPan/Tilt Rotation±170°, -30°~+90°                                                                                                    | Control Protocol            | VISCA/Pelo                                                                | o-D/Pelco-P;Bauc                                                           | Rate:115200/9600    | 0/4800/2400bps                    |
| FormatAAC/MP3/G.711A Audio compressionHD IP Interface100M IP Port(10/100BASE-TX); Support VISCA protocol control through IP port.Network ProtocolRTSP, RTMP, ONVIF, GB/T28181, NDIPower InterfaceHEC3800 Outlet (DC12V)Supply AdapterAC110V-AC220V to DC12V/1.5AInput VoltageDC12V±10%Input current1A (Max)Consumption12W (Max)PTZ ParameterPan/Tilt Rotation±170°, -30°~+90°                                                                                                    | Audio Input Interfac        | e A-IN: Doubl                                                             | e track 3.5mm line                                                         | ear input;          |                                   |
| Network ProtocolRTSP, RTMP, ONVIF, GB/T28181, NDIPower InterfaceHEC3800 Outlet (DC12V)Supply AdapterAC110V-AC220V to DC12V/1.5AInput VoltageDC12V±10%Input current1A (Max)Consumption12W (Max)PTZ ParameterPan/Tilt Rotation±170°, -30°~+90°                                                                                                    | Audio Compressior<br>Format | AAC/MP3/0                                                                 | 6.711A Audio com                                                           | pression            |                                   |
| Power InterfaceHEC3800 Outlet (DC12V)Supply AdapterAC110V-AC220V to DC12V/1.5AInput VoltageDC12V±10%Input current1A (Max)Consumption12W (Max)PTZ ParameterPan/Tilt Rotation±170°, -30°~+90°                                                                                                    | HD IP Interface             | 100M IP Pc                                                                | ort(10/100BASE-T)                                                          | X); Support VISCA   | protocol control through IP port. |
| Supply AdapterAC110V-AC220V to DC12V/1.5AInput VoltageDC12V±10%Input current1A (Max)Consumption12W (Max)PTZ ParameterPan/Tilt Rotation±170°, -30°~+90°                                                                                                    | Network Protocol            | RTSP, RTM                                                                 | IP, ONVIF, GB/T28                                                          | 3181, <b>NDI</b>    |                                   |
| Input Voltage     DC12V±10%       Input current     1A (Max)       Consumption     12W (Max)       PTZ Parameter       Pan/Tilt Rotation     ±170°, -30°~+90°                                                                                                    | Power Interface             | HEC3800 C                                                                 | Outlet (DC12V)                                                             |                     |                                   |
| Input Voltage     DC12V±10%       Input current     1A (Max)       Consumption     12W (Max)       PTZ Parameter       Pan/Tilt Rotation     ±170°, -30°~+90°                                                                                                    | Supply Adapter              | AC110V-AC                                                                 | 220V to DC12V/1                                                            | .5A                 |                                   |
| Input current     1A (Max)       Consumption     12W (Max)       PTZ Parameter       Pan/Tilt Rotation     ±170°, -30°~+90°                                                                                                    | Input Voltage               | DC12V±10                                                                  | %                                                                          |                     |                                   |
| Consumption     12W (Max)       PTZ Parameter       Pan/Tilt Rotation     ±170°, -30°~+90°                                                                                                    | Input current               | 1A (Max)                                                                  |                                                                            |                     |                                   |
| PTZ Parameter       Pan/Tilt Rotation     ±170°, -30°~+90°                                                                                                    | Consumption                 | . ,                                                                       |                                                                            |                     |                                   |
|                                                                                                    | PTZ Parameter               |                                                                           |                                                                            |                     |                                   |
|                                                                                                    | Pan/Tilt Rotation           | ±170°, -30°                                                               | ~+90°                                                                      |                     |                                   |
|                                                                                                    | Pan Control Speed           |                                                                           |                                                                            |                     |                                   |

| Tilt Control Speed    | 0.1-30°/sec                                                                |
|-----------------------|----------------------------------------------------------------------------|
| Preset Speed          | Pan: 60°/sec, Tilt: 30°/sec                                                |
| Preset Number         | 255 presets (10 presets by remote controller)                              |
| Other Parameter       |                                                                            |
| Storage temperature   | -10°C~+60°C                                                                |
| Storage humidity      | 20%~95%                                                                    |
| Working temperature   | -10°C~+50°C                                                                |
| Working humidity      | 20%~80%                                                                    |
| Dimension             | 150mmX150mmX167.5mm                                                        |
| Weight                | 1.4KG                                                                      |
| Remote Operation (IP) | Remote Upgrade, Reboot and Reset                                           |
| Accessories           |                                                                            |
| Accessories (with     | 12V/1.5A power supply, RS232 cable, remote control, manual, warranty card, |
| camera)               | Bracket                                                                    |

## 2.4 Interface Instruction

### 2.4.1 External Interface

1) External interface of ST models: RS232 Input /Output, RS485 Input, Audio Input, 3G-SDI Output, HDMI Output, LAN, DC12V Power Interface.

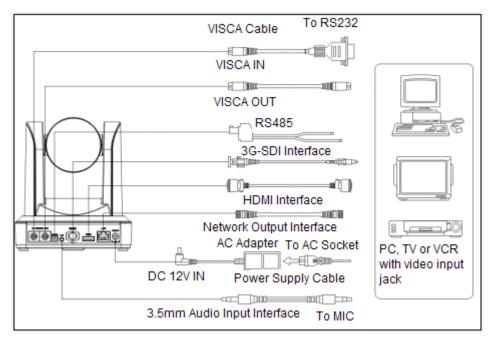

### 2.4.2 Bottom Dial Switch

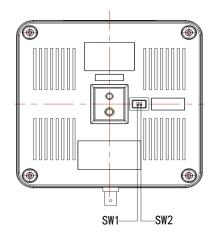

Two DIP switches are set to ON or OFF to select different modes of operation as shown in Table 2.2

Table 2.2 Dial Switch setting

| ſ | No. | SW1 | SW2 | Explanation   |
|---|-----|-----|-----|---------------|
| ſ | 1   | OFF | ON  | Working mode  |
|   | 2   | ON  | OFF | Updating mode |

### 2.4.3 RS-232 Interface

1) RS-232C interface specification as shown below

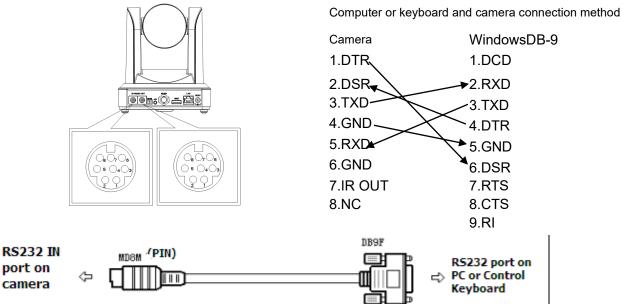

#### ALFATRON ALF-12X-NDIC, ALF-20X-NDIC and ALF-30X-NDIC

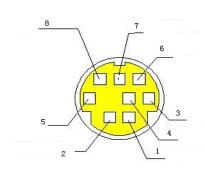

| NO. | Port   | Definition          |
|-----|--------|---------------------|
| 1   | DTR    | Data Terminal Ready |
| 2   | DSR    | Data Set Ready      |
| 3   | TXD    | Transmit Data       |
| 4   | GND    | System Ground       |
| 5   | RXD    | Receive Data        |
| 6   | GND    | System Ground       |
| 7   | IR OUT | IR Commander Signal |
| 8   | NC     | No Connection       |
|     |        |                     |

**ΛLFΛTRON** 

#### 3) RS232 (DB9) Port Definition

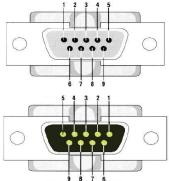

| NO. | Port | Definition          |
|-----|------|---------------------|
| 1   | DCD  | Data Carrier Detect |
| 2   | RXD  | Receive Data        |
| 3   | TXD  | Transmit Data       |
| 4   | DTR  | Data Terminal Ready |
| 5   | GND  | System Ground       |
| 6   | DSR  | Data Set Ready      |
| 7   | RTS  | Request to Send     |
| 8   | CTS  | Clear to Send       |
| 9   | RI   | Ring Indicator      |

#### 2) VISCA networking as shown below:

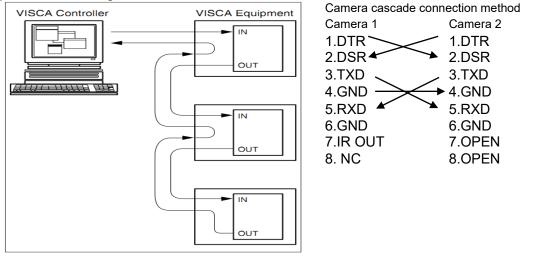

Note: RS232 input and output interface, so you can cascade as shown above;

# **3. Application Instruction**

# 3.1 Video Output

### 3.1.1 Power-On Initial Configuration

Connecting the power, camera will have initial configuration, R indicator light will be flashing. When the camera return to the HOME position (middle position for P/T), and lens finish zoom in/out, the auto-testing is finished. IR led will also stop flashing. If the preset 0 is set, camera will rotate to the 0-preset position after initial configuration.

#### 3.1.2 Video Output

Connect to the video output cable: the user selects the output mode.

- network output: connect this product and your computer through the network cable, then open the browser, enter the camera IP address (factory default 192.168.5.163) in the address bar, then to the login page and input a user name and password (factory default are "admin"), Finally enter the preview page, and the image comes out.
  - (Note: If you forget your username, password, IP address, you can manually restore the default by the remote controller key combination \* #)

2)3G-SDI output or (HDMI) output: Connect the monitor with the corresponding video output interface, then the monitor output image.

### **3.2 Remote Controller**

#### 3.2.1 Keys Instruction

1. Standby Key

After 3S long press, the camera will step into standby mode. Long press 3S again, the camera will self-test again and back to HOME position. (Note: If power-on mode is turned on and Preset 0 is set, and there is no operation within 12s, it will automatically point to the

specified preset position.

2. Camera Address Selection

Select the camera  $\ensuremath{\textit{address}}$  which wants to be controlled

3. Number Key

Set or run 0-9 presets

4, \*, # Key

Key combination use

5. Focus Control Key

Auto Focus: Enter auto focus mode.

Manual Focus: The camera focus mode is manual

Switch the camera focus mode to manual focus by pressing [focus +] or [focus -] to adjust.

6. Zoom Control Key

Zoom+: Lens near

- Zoom-: Lens far
- 7. Set or Clear Preset key:

Set Preset: Set preset key + 0-9 number key:

Clear Preset key: Clear preset key + 0-9 number key

#### 8. Pan/Tilt Control Key

- Press 📥 Key: Up
- Press **V**Key: Down
- Press Key: Left
- Press **V**Kev: Right

"HOME" Key: Return to the middle position or enter the next level menu

#### 9. BLC Control Key

Back Light ON / OFF: Turn on or off the back light

10. Menu Setting

Open or close the OSD menu

Enter / exit the OSD menu or return to the previous menu.

#### 11. Camera IR Remote Control Address Setting

**[\*]** + **[**#] + **[**F1**]** :Camera Address No.1

**[\*]** + **[**#] + **[**F2] :Camera Address No. 2

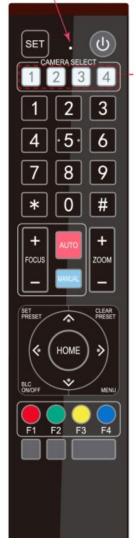

[\*] + [#] + [F3] :Camera Address No. 3 [\*] + [#] + [F4] :Camera Address No. 4 **12. Key Combination Functions** 2) [\*] + [#] + [6] : Restore factory defaults 1) 【#】+【#】+【#】: Clear all presets 3) **(\*)** + **(#)** + **(**9**)** : Flip switch 4) 【\*】+【#】+Auto: Enter the aging mode 5) [\*] + [#] + [3] : Menu set to Chinese 6) **(\*)** + **(#)** + **(**4**)** : Menu set to English 7) [\*] + [#] +Manual: Restore the default username, 8) **(#]** + **(#]** + **(**0**)** : Switch the video format to 1080P60 password, and IP address 9) **[#]** + **[#]** + **[1]** : Switch the video format to 1080P50 10) **[#]** + **[#]** + **[2]** : Switch the video format to 1080160 11) **[#]** + **[#]** + **[3]** : Switch the video format to 1080150 12) **[#]** + **[#]** + **[4]** : Switch the video format to 720P60 13) **[#]** + **[#]** + **[5]** : Switch the video format to 720P50 14) **[#] + [#] + [6]** : Switch the video format to 1080P30 15) **[#]** + **[#]** + **[7]** : Switch the video format to 1080P25 16) **[#] + [#] + [8]** : Switch the video format to 720P30 17) **(#)** + **(#)** + **(9)** : Switch the video format to 720P25

#### 3.2.2 Applications

Finishing initialization, it can receive and execute the IR commands. Press the remote controller button, the indicator light is flashing; release the button, the indicator light stops flashing. Users can control the pan/tilt/zoom, setting and running preset positions via the IR remote controller.

Key Instruction:

1. In this instruction, "press the key" means a click rather than a long-press, and a special note will be given if a long-press for more than one second is required.

2. When a key-combination is required, do it in sequence. For example, "[\*]+[#]+[F1] means press "[\*] " first and then press "[#] " and last press "[F1] ".

#### 1) Camera Selection

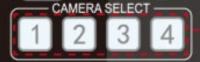

Select the camera address to control.

#### 2) Pan/Tilt Control

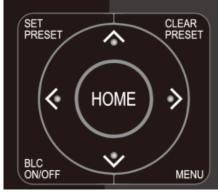

3) Zoom Control

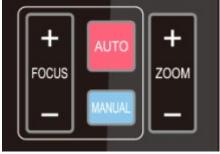

4) Focus Control

 Up:
 press
 ■
 Down:
 press
 ▲

 Left:
 press
 ▼
 Right:
 press
 ▲

 Back to middle position:
 press "【HOME】"
 ■

Press and hold the up/down/left/right key, the pan/tilt will keep running, from slow to fast, until it runs to the endpoint; the pan/tilt running stops as soon as the key is released.

ZOOM IN: press "ZOOM ▼" key ZOOM OUT: press "ZOOM ◀" key

Press and hold the key, the camera will keep zooming in or zooming out and stops as soon as the key is released.

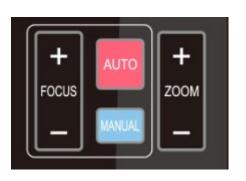

#### 5) BLC Setting

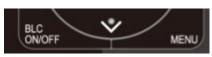

#### 6) Presets Setting, Running, Clearing

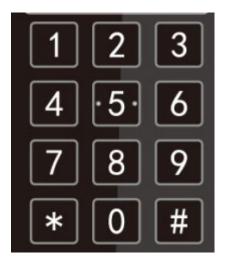

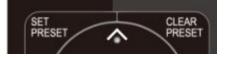

7) Camera Remote Controller Address Setting

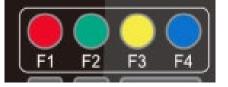

## **3.3 MENU SETTING**

#### 3.3.1 Main Menu

In normal working mode, press [MENU] key to display the menu, using scroll arrow to point at or highlight the selected items.

Focus (near): Press "【focus+】" key (Valid only in manual focus mode) Focus (far): Press "【focus-】"key (Valid only in manual focus mode) Auto Focus: Support Manual Focus: Support Press and hold the key, the action of focus will keep continue and stops as soon as the key is released.

BLC ON / OFF: support

1. Preset setting: to set a preset position, the users should press the "【SET PRESET】" key first and then press the number key 0-9 to set a relative preset,

Note: 10 preset positions in total are available by remote controller.

2. **Preset Running:** Press a number key 0-9 directly to run a relative preset.

Note: Action in vain if a relative preset position is not existed.

3. Preset clearing: to clear a preset position, the user can press the "【CLEAR PRESET】" key first and then press the number key 0-9 to clear the relative preset;

Note: press the " **[#]** " key three times continually to cancel all the presets.

[\*] + [#] + [F1] :Camera Address No.1
[\*] + [#] + [F2] :Camera Address No.2
[\*] + [#] + [F3] :Camera Address No.3
[\*] + [#] + [F4] :Camera Address No.4

ress 【MENU】 key to display the menu, using scroll arrow to point at or high

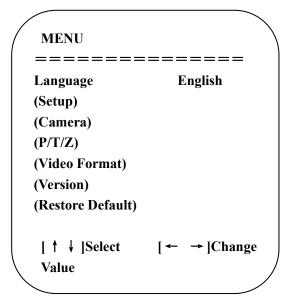

LANGUAGE: Language setting, Chinese / English

SETUP: System setting

CAMERA OPTION: Camera setting

PTZ OPTION: Pan tilt setting

VERSON: camera version setting

Restore Default: Reset setting

[↑↓] Select: for selecting menu [ $\leftarrow \rightarrow$ ] Change Value: for modify parameters [MENU] Back: Press [MENU] to return [Home] OK: Press [Home] to confirm

#### 3.3.2 System Setting

Move the pointer to the (Setup) in the Main Menu, click the **[HOME]** key and enter into the (System Setting) as shown below,

| SETUP             |         |
|-------------------|---------|
| ===========       |         |
| Protocol          | Auto    |
| Visca Address     | 1       |
| Visca Address Fix | OFF     |
| PELCO-P Address   | 1       |
| PELCO-D Address   | 0       |
| Baudrate          | 9600    |
| [↑↓]Select [← →   | ]Change |
| Value             |         |

PROTOCOL: VISCA/Pleco-P/Pleco-D/Auto

Visca ADDR: VISCA=1~7 Pelco-P=1~255 Pelco-D = 1~255 Baud rate: 2400/4800/9600/115200 Visca Address Fix: On/Off

#### 3.3.3 Camera Setting

Move the pointer to the (CAMERA) in the Main Menu, click the [HOME] key and enter the (CAMERA) as follow,

| ====================================== | CAMERA          |             |
|----------------------------------------|-----------------|-------------|
| · · ·                                  |                 |             |
| (Color)                                | (Exposure)      |             |
| (000)                                  | (Color)         |             |
| (Image)                                | (Image)         |             |
| (Focus)                                | (Focus)         |             |
| (Noise Reduction)                      | (Noise Reductio | on)         |
|                                        | [↑↓]Select      | [← →]Change |
| [↑↓]Select [← →]Change                 |                 | l Jonnige   |

**EXPOSURE:** Enter Exposure setting

COLOR: Enter color setting Image: Enter into image setting Focus: Enter into focus setting Noise Reduction: Enter noise reduction

#### 1) EXPOSURE SETTING

Move the pointer to the (EXPOSURE) in the Main Menu, click the [HOME] and enter the (EXPOSURE SET) as follow,

| Mode          | Auto     |
|---------------|----------|
| EV            | OFF      |
| BLC           | OFF      |
| Anti-Flicker  | 50Hz     |
| Gain Limit    | 3        |
| WDR           | 5        |
| [↑↓]Select [← | →]Change |

Mode: Auto, Manual, Shutter priority, Iris priority and Brightness priority.

**EV:** On/Off (only available in auto mode)

Compensation Level: -7~7 (only available in auto mode when EV is ON)

BLC: ON/OFF for options (only available in auto mode)

Anti-Flicker: OFF/50Hz/60Hz for options (only available in Auto/Iris priority/Brightness priority modes)

Gain Limit: 0~15(only available in Auto/ Iris priority /Brightness priority mode)

WDR: Off,1~8

Shutter

**Priority**: 1/25, 1/30, 1/50, 1/60, 1/90, 1/100, 1/120, 1/180, 1/250, 1/350, 1/500, 1/1000, 1/2000, 1/3000, 1/4000, 1/6000, 1/10000 (only available in Manual and Shutter priority mode)

**IRIS Priority**: OFF, F11.0, F9.6, F8.0, F6.8, F5.6, F4.8, F4.0, F3.4, F2.8, F2.4, F2.0, F1.8(only available in Manual and Iris priority mode)

Brightness: 0~23 (only available in Brightness priority mode)

#### 2) COLOR SETTING

Move the pointer to the (COLOR) in the Main Menu, click the [HOME] and enter the (COLOR SET) as follow,

| ====      |
|-----------|
|           |
|           |
| Auto      |
| 80%       |
| 7         |
| High      |
| Default   |
| Low       |
| → ]Change |
|           |
|           |

WB Mode: Auto, 3000K、3500K、4000K、4500K、5000K、5500K、6000K、6500K、7000K, Manual, One Push

Red Gain: 0~255(only available in Manual mode)

Blue Gain: 0~255(only available in Manual mode)

Saturation: 60%,70%,80%,90%,100%,110%,120%,130%

Hue: 0~14

AWB Sensitivity: high/middle/low

Color Style: Default, style1~4.

Color Temp: high/middle/low

#### 3) IMAGE

Move the pointer to the (IMAGE) in the Menu, click the [HOME] and enter the (IMAGE) as follow,

| IMAGE      |             |
|------------|-------------|
| =======    | ========    |
| Brightness | 6           |
| Contrast   | 8           |
| Sharpness  | 7           |
| Flip-H     | OFF         |
| Flip-V     | OFF         |
| B&W-Mode   | Color       |
| Gamma      | Default     |
| DZoom      | OFF         |
| DCI        | Close       |
| [↑↓]Select | [← →]Change |
| Value      |             |

Brightness: 0~14 Contrast: 0~14 Sharpness: 0~15 Flip-H: On/Off Flip-V: On/Off B&W Mode: color, black/white Gamma: default, 0.47, 0.50, 0.52, 0.55 Doom: digital zoom options: On/Off DCI: Dynamic Contrast: Off,1~8

#### 4) FOCUS

Move the pointer to the (FOCUS) in the Menu, click the [HOME] and enter the (FOCUS) as follow,

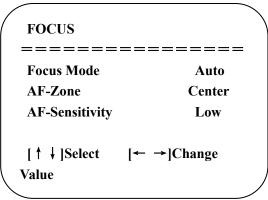

Focus Mode: Auto, manual AF-Zone: Up, middle, down AF-Sensitivity: High, middle, low

#### **5) NOISE REDUCTION**

Move the pointer to the (NOISE REDUCTION) in the Menu, click the [HOME] and enter the (NOISE REDUCTION) as follow,

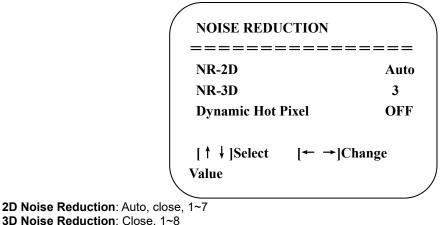

3D Noise Reduction: Close, 1~8 Dynamic Hot Pixel: Close, 1~5

#### 3.3.4 P/T/Z

Move the pointer to the (P/T/Z) in the Main Menu, click the **[**HOME**]** and enter the (P/T/Z) as follow,

|                | =====    |
|----------------|----------|
| Depth of field | ON       |
| Zoom speed     | 8        |
| Image Freezing | OFF      |
| Acc Curve      | Slow     |
| [↑↓]Select [←  | →]Change |
| Value          |          |
|                |          |
|                |          |
|                |          |

**Depth of Field:** Only effective for remote controller, On/ Off; When zoom in, the PT control speed by remoter will become slow), **Zoom Speed:** Set the zoom speed for remote controller,1~8 **Image Freezing:** On/Off

#### Accelerating Curve: Fast/slow

#### 3.3.5 Video Format

Move the pointer to the (Video Format) in the Menu, click the [HOME] and enter the (Video Format) as follow,

| VIDEO FORM | AT  | Ň        |
|------------|-----|----------|
|            |     |          |
| 1080P60    | 10  | 80P50    |
| 1080160    | 10  | 80150    |
| 1080P30    | 10  | 80P25    |
| 720P60     | 72  | 0P50     |
| 720P30     | 72  | 0P25     |
| 1080P59.94 | 108 | 80159.94 |
| 1080P29.97 | 720 | )P59.94  |
| 720P29.97  |     |          |
| [ 1        | ¥   | ]Select  |
| [Menu]Back |     |          |
|            |     |          |

Note: 1. S: 1080P60 Downward Compatibility; M: 1080P30 Downward Compatibility 2. Exit menu after modifying parameter to save it after powered off

1080P60, 1080P50、1080P30、1080P25、1080I60、1080I50、720P60、720P50、720P30、

720P25、1080P59.94、1080I59.94、1080P29.97、720P59.94、720P29.97 Optional

#### 3.3.6 Version

Move the pointer to the (VERSION) in the Main Menu, click the [HOME] and enter the (VERSION) as follow,

| VERSION<br>======== |          | ====       |
|---------------------|----------|------------|
| MCU Version         | 2.0.0.15 | 2015-12-18 |
| Camera Version      | 2.0.0.13 | 2015-12-18 |
| AF Version          | 2.0.0.6  | 2015-12-11 |
| Lens                | 12X(20X) |            |
| [Menu]Back          |          |            |

MCU Version: Display MCU version information Camera Version: Display camera version information AF Version: Display the focus version information Lens: Display the lens zoom

#### 3.3.7 Restore Default

Move the pointer to the (RESTORE DEFAULT) in the Main Menu, click the [HOME] and enter the (RESTORE DEFAULT) as follow,

| <b>RESTORE D</b>        | EFAULT            |
|-------------------------|-------------------|
| =======<br>Restore Defa | ult? NO           |
| [↑↓]Select              | [← →]Change Value |
| [Menu]Back              | [Home]OK          |

Restore default: options: yes/no; after restoring default, the video format won't be restored.

Note: If the address of former remoter is not 1 but another one from 2,3,4, the corresponding camera address will restore to 1 when all parameters or system parameters are restored. User should change the remoter address to be 1 (press No.1 according to the camera so to get normal operation)

### 4. Network Connection

#### 4.1 Connecting Mode

Direct connection: Connect the camera and computer by network connecting cable.

Internet connection mode: Connect the camera to Internet by Router or Switch and user can log in the device by browser.

# Note: Please do not put the power and network cable in places where can be easily touched to prevent video quality lowered by unstable signal transmission due to poor contact of cables.

The computer must have the network segment where the camera IP address belongs to. The device will not be accessible if without the segment. I.E. The camera default IP address is 192.168.5.163, then segment 5 must be added in the computer. Specific steps are as below:

Firstly, open the window of Local Area Connection Properties on computer, select the "Internet protocol version 4(TCP/IPv4)" as shown by picture on the left. Double click or click the property "Internet" protocol version 4 (TCP/IPv4) to enter into the Internet Protocol Version 4(TCP/IPv4) Properties window, select "Advanced" to enter into the Advanced TCP/IP Setting and add IP and subnet mask in the IP browser as picture shown below. Click the "Confirm" to finish the adding of IP segment. User can add the corresponding network segment according to the revised IP address of the camera.

| Vetworking                                                                                                    |                                                                                                    |                                      |
|----------------------------------------------------------------------------------------------------|----------------------------------------------------------------------------------------------------|--------------------------------------|
| Connect using:                                                                                                    |                                                                                                    |                                      |
| Intel(R) 82579L                                                                                                    | M Gigabit Network Cor                                                                                                    | nnection                             |
|                                                                                                    |                                                                                                    | Configure                            |
| This connection uses                                                                                                    | the following items:                                                                                                    |                                      |
| Kaspersky Li     Anternet Prote     Anternet Prote     Anternet Prote     Anternet Prote     Anternet Prote     Anternet Prote | ter Sharing for Microsoft<br>ab Network Monitor Driv<br>ocol Version 6 (TCP/IP)<br>ocol Version 4 (TCP/IP)<br>opology Discovery Map<br>opology Discovery Res | ver<br>v6)<br>v4)<br>pper I/O Driver |
| <ul> <li>✓ Link-Layer Te</li> </ul>                                                                                            | m                                                                                                    |                                      |
| Link-Layer To     Install  Description                                                                                         | Uninstall                                                                                                    | Properties                           |

| You can get IP settin<br>this capability. Other<br>for the appropriate I | wise, you need |                              |           |     |
|--------------------------------------------------------------------------|----------------|------------------------------|-----------|-----|
| Obtain an IP ad                                                          | dress automat  | cally                        |           |     |
| Use the following                                                        |                |                              |           |     |
| IP address:                                                              |                | 192 . 168 . 0                | . 26      |     |
| Subnet mask:                                                             |                | 255 . 255 . 25               | 5.0       |     |
| Default gateway:                                                         |                | 192.168.1                    | . 1       |     |
| Obtain DNS ser                                                           | ver address au | tomatically                  |           |     |
| Use the following                                                        | g DNS server a | addresses:                   |           |     |
| Preferred DNS ser                                                        | ver:           | 8.8.8                        | . 8       |     |
| Alternate DNS ser                                                        | ver:           | 8.8.4                        | . 4       |     |
| Validate setting                                                         | as upon exit   |                              | <b></b>   |     |
| - Failed to be taking                                                    | go open ente   |                              | Advanced. | *** |
| IP address<br>192.168.0.26                                               | NIN2           | Subnet mask<br>255.255.255.0 | <u></u>   |     |
|                                                                          |                |                              |           |     |
|                                                                          |                |                              |           |     |
|                                                                          | Add            | Edit                         | Remove    |     |
| Default gateways:                                                        | Add            | Edit                         | Remove    |     |
| Default gateways:                                                        | Add            | Edit                         | Remove    |     |
|                                                                          | Add            |                              | Remove    |     |
| Gateway                                                                  | Add            | Metric<br>Automatic          | Remove    |     |
| Gateway<br>192.168.1.1                                                   | Add            | Metric<br>Automatic          |           |     |
| Gateway                                                                  | Add            | Metric<br>Automatic          |           |     |

Note: The IP address to be added cannot be same with that of other computers or devices. The existence of this IP address needs to be verified before adding.

Click the "Start" and select "Operation" to input cmd as picture below to verify if the network segment has been successfully added.

### **ΛLFΛTRON**

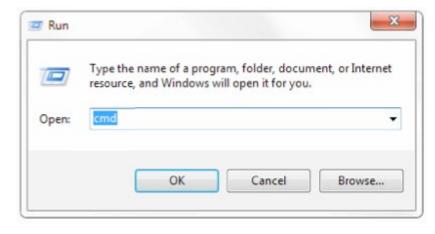

Click "OK" and open the DOS command window, input ping 192.168.5.26 and press Enter key, it will show message as below: which means network segment adding is succeed.

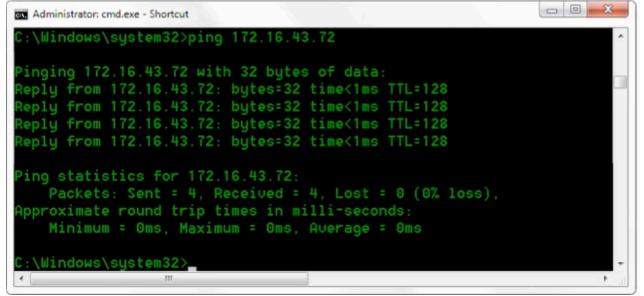

User can also to verify network connection as steps above mentioned after the finish of camera self-check. If IP is default, open DOS command window and input 192.168.5.163, then press Enter key. It will show message as below: which means network connection is normal.

### 4.2 IE Log In

#### 4.2.1 Web client

#### 1) Web client Log In

Input the IP address 192.168.5.163 of the device in the address filed of browser and click Enter button to enter Web Client login page as below picture. User can login as administrator and normal user. If login as administrator (Default User name/Password: admin), users can preview, playback, configuration and cancel in the Web Client; If login in as normal user(Default User name/Password:user1 or user2),users can only preview, playback and cancel, no option for configuration.

Note: Web access supported browsers: IE,360 browser and another conventional browser.

#### 2)Download/Install Plug in

When first using IE browser to access the web conferencing camera, the login page will appear "Playback plug-in is not installed, please download and install!". Click on this message, download and install MRWebXinstall.exe, according to information prompts.

After installing the plug, enter username and password, click and Sign (initial default username and password: "admin", users can change the username and password on their own after entering) into the Web client management interface.

#### 4.2.2 Preview

After successful login into the management interface, it enters the video preview interface. In the preview screen, users can control PTZ, zoom, focus, video capture, sound, focus, full screen and set the preset position, run, delete and other operations.

You can record the video and save it on SD Card when SD Card built in. Video can be saved on the Computer at Local.

#### 1) Login as administrator

Username, password, the default admin

PTZ control can be carried out, zoom, focus, video capture, sound, zoom, full screen and set the preset position, run, and delete; you can preview, playback, configuration, log off.

#### 2) Login as normal user

Default Username/password: user1 or user2

PTZ control can be carried out, zoom, focus, video capture, sound, zoom, full screen and set the preset position, un, and delete; you can preview, playback and log off.

NOTE: There is no configuration right for normal user login.

#### 4.2.3 Playback

#### 1) Playback video files

First, please record, snapshot and save the file when previewing. Click "Playback" to enter recording file and picture files playback page, and then select the file "Video File" and click Search, and search out the video file, click Play to play the video file.

#### 2) Playback picture files

First, please record, snapshot and save the file when previewing. Click "Playback" to enter recording file and picture files playback page, and then select the file "Image File" and click Search, and search out the video file, click Play to play the image file.

#### 4.2.4 Configuration

Click **Configuration** to enter the device parameters setting page

There are the following options: Local configuration, audio configuration, video configuration, network configuration, internet access configuration, system configuration, detailed description please see the following table.

| Menu              | Explanation                                                                                                    |
|-------------------|----------------------------------------------------------------------------------------------------|
| Local configure   | Including video preview mode, record video packing time, record video storage route settings etc.                 |
| Audio configure   | Including audio compressing format, sampling frequency, sampling precision, compressing code rate settings etc.   |
| Video configure   | Including video encoding, video parameters, character-overlapping, character size, video output setting etc.      |
| Network configure | Including basic parameters, Ethernet, DNS, network setting, GB28181 etc.                                          |
| System configure  | Including equipment property, system time, user management, version update, Reset,<br>Reboot device settings etc. |

#### 1) Local configuration

Video Preview Mode: user can choose real-time priority or fluency priority: The delay will be small when under real time priority mode and fluency will be good when under fluency priority mode. Setting based on the user need (Default value: real time normal (2), real time best (1), fluency normal (3), fluency good (4) and fluency best (5))

**Recording packing time(minute)**: Set recording video packing time (default is 10, range from 1~120 minutes)

Recording/Snapshot file storage route: Set local recording video/snapshot file storage route. (Default D:\MyIPCam\)

Click the **Save** button to make settings effective.

#### 2) Audio Configuration

Switch: Choose to enable the audio or not.

**Compressing format**: Set audio compressing format and the device will reboot automatically after change (default MP3, PCM, AAC optional)

**Sampling frequency**: Set sampling frequency and the device will reboot automatically after change (default 44100,16000,32000 and 48000 optional)

Sampling precision: Set sampling precision (default 16bits)

Compressing code rate: Set audio compressing code rate (default 64bits, 32, 48, 96, 128bits optional)

Note Click "SAVE", it will remind "Enable has changed. Restart the device to take effect after the success of the save.", then please reboot the camera to make new setting effect.

#### 4.2.5 Video configuration

#### 1) Video encoding

**Code stream: Stream:** Different video output mode setting, use different streams. (Mainstream, secondary stream) **Compression Format:** Set the video compression format, save and reboot to take it effect (primary / secondary stream default: H.264, H.265 optional)

Profile: Profile Mode Setting (Default HP, BP, MP Optional)

Video Size: Set video image resolution, save and reboot to take it effect (mainstream default 1920 \* 1080 or 1280 \* 720 optional; default secondary stream 640 \* 320,320 \* 180,1280 \* 720,1920 \* 1080 optional)

Stream Rate control: Set rate control mode, save and reboot to take it effect (Primary / secondary stream default variable bit rate, fixed rate is for option).

**Image Quality:** Set the image quality, image quality can be changed only when rate control is variable bit rate, (mainstream defaulted is better, secondary stream default is not good, there are best, better, good, bad, worse, worst for options). **Rate (Kb / s):** Set the video bit rate (mainstream default 4096Kb / s,64-12288Kb / s optional; secondary stream default

**Rate (KD / S):** Set the video bit rate (mainstream default 4096Kb / S,64-12288Kb / S optional; secondary stream default 1024Kb / S,64-10240Kb / S optional).

Frame rate (F / S): Set the video frame rate (primary / secondary stream default 25F / S, primary stream 5-60F/S optional, secondary stream 5-30F / S optional ).

**Key frame interva**: Set the key frame interval (primary / secondary stream default 75F, primary / stream 1-300F optional. secondary stream 1-150F optional).

Stream Name: When streaming via rtsp or rtmp, user can modify stream name. Mainstream(live/av0), sub stream(live/av1) Click the "Save" button to display the "saved successfully" message, then settings take effect.

#### 2) Stream Release

Switch: To turn on/off the main / secondary stream.

Protocol: primary / secondary stream applies RTMP protocol.

**Host Port:** server port number (default 1935,0-65535 optional)

Host Address: server IP addresses (default 192.168.5.11)

Stream Name: choose a different stream name (live / av0, live / av1 optional).

User: Set the username.

Password: Set the password.

Click on the "Save" button to display the "Save successful" message, then settings take effect.

Method of obtaining RTSP: rtsp: // device IP address: 554 / live / av0 (av0 mainstream; av1 secondary stream)

### 3) **RTP Broadcasting**

#### Main/Sub Stream: On/off;

Protocol: RTP or TS

Address: Default 224.1.2.3. It can be edited.

Port: Mainstream Default Port: 4000, Sub Stream Default Port: 4002)

Visit: Address comes up after setting. E.g.; rtp://224.1.2.3:4000; udp://@224.1.2.3:4000;

#### 3) Video Parameters

a, Focus: Focus mode, focus range, focus sensitivity can be set.

Focus Mode: set the focus mode (the default auto, manual optional) Focus range: set the focus range (the default middle, the upper and lower optional)

Focus Sensitivity: Set the focus sensitivity (default is low, high, medium optional)

# exposure: Exposure mode, exposure compensation, back light compensation, anti-flicker, gain limit, wide dynamic, shutter speed, aperture value and brightness can be set.

**Exposure Mode:** Set the exposure mode (the default automatic, manual, shutter priority, aperture priority, Brightness priority optional)

**Exposure compensation:** Exposure compensation setting is active when it is auto status (default is off).

**Exposure compensation value:** Set the exposure compensation value, valid when it is set for auto (default 0, -7 to 7 optional).

BLC: Set back light compensation, valid when it is auto status (default is off).

**Anti-flicker:** Set up anti-flicker mode, valid when status of automatic, aperture or brightness priority (default 50Hz, closed,60Hz optional).

Gain limit: set the gain limits, auto, active when it is status of aperture or brightness priority (default 3, 0-15 optional).

Dynamic range: set the dynamic range (default 5,0-8 optional).

Shutter speed: active when it is status of manual or shutter-priority (default 1/100, 1/25, 1/30, 1/50, 1/60, 1/90, 1/100, 1/120、1/180、1/250、1/350、1/500、1/1000、1/2000、1/3000、1/4000、1/6000、1/10000 optional). Aperture value: Set the aperture value, active when it is status of manual or aperture-priority(default F1.8, closed, F11, F9.6,F8.0,F6.8,F5.6,F4.8,F4.0,F3.4,F2 .8,F2.4,F2.0,F1.8 optional). Brightness: Set the brightness value, active when it is a state of brightness priority (default 7,0-23 optional).

#### color: White balance, saturation, color, white balance, sensitivity, color temperature, gain red and blue gain can be set.

White balance modes: Set the white balance mode (the default automatic, 3000K, 4000K, 5000K, 6500K, manual, One-push optional). Note: Click the "Correction" button when selected the One-push white balance mode.

Saturation: Set the saturation (default 80%,60%,70%,80%,90%,100%,110%,120%,130%, optional). Auto white balance Sensitivity: Sensitivity Auto white balance settings (default is low, high, medium optional). Chroma: Set the chrome (default 7.0-14 optional).

Color Temperature: set color temperature (Default setting: High, with low, middle for options)

Red Gain: Set the red gain, effective when it is manual (default 255,0-255 optional).

Blue Gain: Sets the Blue gain, effective when it is manual (default 199,0-255 optional).

#### d. Image: Brightness, contrast, sharpness, black and white mode, the gamma curve, Horizontal Flip and Vertical Flip can be set.

Brightness: Set the brightness (default 6,0-14 optional). Contrast: set the contrast (default 8,0-14 optional). Sharpness: Set the sharpness value (default 7, 0-15 optional). Black and white mode: Set black and white mode (default color, black/white optional). Gamma: Gamma value setting (default,0.45,0.50,0.52,0.55 optional). Flip Horizontal: Set Flip Horizontal (default Off, On optional). Flip Vertical: Set vertical flip (default Off, On optional).

#### e. Noise Reduction: 2D noise reduction, 3D noise reduction and dynamic dead pixel correction available.

2D Noise Reduction: Set 2D noise reduction level (default Auto, 1-7 and Off optional).

3D Noise Reduction: Set 3D noise reduction level (default 5,1-8 and Off optional).

Dynamic dead pixel correction: Set Dynamic dead pixel correction (default Off, 1-8 optional).

#### Note: Click "Refresh "to make revision of any video parameters of a, b, c, d, e effective.

#### 4) Character-Overlapping

**Display date and time:** Set whether to display the time and date (default display).

**Display Title:** Set whether to display the title (default display).

Font Color of Time: Set font color of time and date (default white, black, yellow, red, blue

#### optional).

Font Color of Title: Set font color of title (default white, black, yellow, red, blue optional).

Moving characters: Set the display position of moving date, time and title, click on the "up, down, left, right" buttons to move the corresponding character position.

Title Content: Set title content (default CAMERA1).

Time Content: Set time content (default 1970/01/10 05:36:00)

Click on the "Save" button and display the "Save successful" message, then valid

#### 5)Character Size

Mainstream character size: Set the character size of the display, the device will restart automatically after changed and saved (default 24,24,16 optional) Secondary stream character size: Set the character size of the display, the device will restart automatically after changed and saved (default 16,24,16 optional)

Click on the "Save" button to display "Parameter saved successfully" message, set to take effect

#### 6)Video output

Output Format: Set the video output format (default

1080P60,1080P50,1080P30,1080P25,1080I60,1080I50,720P60,720P50,720P30,720P25,1080P59.94,1080I59.94,1080P 29.97,720P59.94,720P29.97 optional).

Click on the "Save" button, it will be valid when display "Save successful".

#### 4.2.6 Network configuration

#### 1) Network port

Data port: set the data port, the device will restart automatically after changed (default 3000,0-65535 optional). Web Port: Set Web port, the device will restart automatically after changed (default is 80,0-65535 is optional). Onvif Port: Set Onvif port, the device will restart automatically after changed (default 2000,0-65535 optional). Soap Port: Set Soap port (default 1936,0-65535 optional).

RTMP Port: Set RTMP port (default 1935,0-65535 optional).

**RTSP Port**: Set RTSP port, the device will restart automatically after changed (default 554,0-65535 optional). **Visca Port**: Set Visca port, the device will restart automatically after changed (default 3001,0-65535 optional). Click on the "Save" button, it will be valid when display "Save successful".

RTMP access: RTMP: / / equipment IP address: 1935 / live/av0 (av0 mainstream; av1 second stream)

RTMP Access: rtmp://equipment IP address: 1935 / live/av0 (av0 mainstream; av1 second stream)

#### 2) Ethernet parameters

**DHCP:** Enable or disable obtain IP automatically can be set. Save changes and reboot the device to takes effect (Default: OFF)

**IP Address:** Set the IP address, save changes and reboot the device to takes effect (default 192.168.5.163). Note: This IP address is the same with the one used to login Web page.

Subnet Mask: Set the subnet mask (default 255.255.255.0).

Default Gateway: Set the default gateway (default 0.0.0.0).

Physical Address: Set the physical address (the parameter is read-only but cannot be modified).

Click on the "Save" button, it will be valid when display "Save successful". (Note: To prevent IP conflicts When modify).

#### 3) DNS parameters

Preferred DNS server: set the preferred DNS server. (Default 0.0.0.0). Alternate DNS server: Alternate DNS server settings. (Default 0.0.0.0). Click on the "Save" button, it will be valid when display "Save successful".

#### 4) GB28181

Switch: set whether open GB28181, can check Time Synchronization: whether synchronization time is set, you can check Stream Type: stream type setting (the default mainstream, secondary stream optional) Sign effective time (in seconds): 3600 Range 5-65535 Heartbeat time (seconds): 60 Range 1-65535 Register ID: 340200000132000001 Register Username: IPC Register Password: 12345678 Equipment ownership: Users can add their own Administrative regions: Users can add their own Alarm Zone: Users can add their own Equipment installation address: Users can add their own Local SIP Port: 5060 Range 0-65535 GB28181 Server Address: IP address of the computer Server SIP Port: 5060 Range 0-65535 Server ID: 340200000200000001 Click on the "Save" button, it will be valid when display "Save successful".

#### 4.2.7 System configuration

#### 1) Device Properties

Device Name: Set the device name (the default Camera1, user can add their own).

Device ID: Set the device ID (default 1, Read-Only).

System Language: Set the system language (default Simplified Chinese, English optional). Need to re-login after modifying and save the setting.

Click on the "Save" button, it will be valid when display "Save successful".

#### 2) System Time

Date Format: Set the date format (YYYY-MM-DD default That year - month - day, MM-DD-YYYY namely Month - Day - Year, DD-MM-YYYY date - month - year Optional).

Date separator: set the date separator (default '/', '.', '-' Optional).

Time Zone: Set the time zone (default East eight districts, other time zones optional).

Time Type: Set the time types (default 24 hours, optional 12 hours).

Time setting: Set time mode (to choose the computer time synchronization server time synchronization or set manually). Computer Time: Set the computer synchronization valid.

Update interval: Set the NTP server automatic updated time interval. Valid after setting NTP server synchronization (default one day,2-10 days Optional).

NTP server address or domain name: Set NTP server address or domain name (default time.nits.gov). Valid after setting NTP server synchronization.

NTP Server Port: Sets the NTP server port (default 123). Valid after setting NTP server synchronization.

Set the time manually, Effective when set manually.

Click on the "Save" button, it will be valid when display "Save successful".

#### 3) User Management

Select users: Set the user type (the default administrator, Common User 1, Common User 2 optional)

Username: set the username (Select User Administrator default admin; select a common user1 default user1; to select a common user 2 default user2; user can modify their own)

Password: Set a password (Select User Administrator default admin; select a common user1 default user1; to select a common user 2 default user2; user can modify their own).

Password confirmation: Confirm the input passwords are the same or not.

Click on the "Save" button to display the "Save successfully" message, then the set is to take effect.

Note: Please note the case-sensitivity of the username and password.

If login page by a common user's name and password, one does not have configuration privileges but can only operate to preview, playback, logoff.

#### 4) Version upgrade

MCU version V2.0.0.16 2015-12-18

Camera version V2.0.0.16 2015-12-18 Focus version V2.0.0.6 2015-12-11

Users only read the version information above which is consistent with the menu version but cannot modify. Different types of the machine have different information.

Update file:

Click "Browse ..." installation, to select the upgrade file in the pop-up window.

Click on the "Upgrade" button, the upgrade dialog will appear. the device will reboot automatically after update successfully. (Note: make sure the power and network are keeping connected during the process. Or the upgrade will fail)

Note: After the version upgrade is complete, you need to restore factory defaults; a, through web to restore the factory default configuration; b, through the recovery menu; c, remote control shortcut \* # 6; Choose one of the above three ways. If chose a, the IP accounts, passwords also need to be restored to the default.

#### 5) Restore factory setting

Click on pop-up "Restore Factory Defaults" button and choose "yes" or "no", then the device will restart automatically and restore factory setting.

#### 6) Reboot

Click on the pop-up "Reboot" button and choose "yes" or "no", then the device will restart automatically

#### 4.2.8 Logout

Point "Logout" pop-up "Confirmation" dialog: select "Yes" or "No", choose "Yes" to exit the current page and return to the user login interface again.

# 5. Serial Communication Control

Under common working condition, the camera could be controlled through RS232/RS485 interface

(VISCA), RS232C serial parameter are as follows:

Baud rate: 2400/4800/9600/115200 bits / sec; Start bit: 1; data bits: 8; Stop bit: 1; Parity: None.

After power on, the camera first goes left, then back to the middle position. Self-test is finished after the zoom moved to the farthest and then back to the nearest position. If the camera saved 0 preset before, it will be back to that position after initialization. At this point, the user can control the camera by the serial commands.

## 5.1 VISCA protocol list

#### 5.1.1 Camera return command

| Ack/Completion Message |                |                                              |
|------------------------|----------------|----------------------------------------------|
|                        | Command packet | Note                                         |
| ACK                    | z0 41 FF       | Returned when the command is accepted.       |
| Completion             | z0 51 FF       | Returned when the command has been executed. |
| z = comoro addroco     | + 0            |                                              |

z = camera address + 8

#### Error Messages

|              | Command packet | Note                                                                                                    |  |
|--------------|----------------|----------------------------------------------------------------------------------------------------|--|
| Syntax Error | z0 60 02 FF    | Returned when the command format is different or when a command with illegal command parameters is accepted |  |

| Command Not Executable z0 61 41 FF | Returned when a command cannot be executed due to current conditions. For example, when commands controlling the focus manually are received during auto focus. |
|------------------------------------|----------------------------------------------------------------------------------------------------|
|------------------------------------|----------------------------------------------------------------------------------------------------|

### 5.1.2 Camera control command

| Command         | Function        | Command packet                            | Note                                        |
|-----------------|-----------------|-------------------------------------------|---------------------------------------------|
| AddressSet      | Broadcast       | 88 30 0p FF                               | p: Address setting                          |
| IF_Clear        | Broadcast       | 88 01 00 01 FF                            | I/F Clear                                   |
| CommandCancel   |                 | 8x 21 FF                                  |                                             |
|                 | On              | 8x 01 04 00 02 FF                         |                                             |
| CAM_Power       | Off             | 8x 01 04 00 03 FF                         | - Power ON/OFF                              |
|                 | Stop            | 8x 01 04 07 00 FF                         |                                             |
|                 | Tele(Standard)  | 8x 01 04 07 02 FF                         |                                             |
|                 | Wide(Standard)  | 8x 01 04 07 03 FF                         |                                             |
| CAM_Zoom        | Tele(Variable)  | 8x 01 04 07 2p FF                         | $r = O(low) - \Gamma(high)$                 |
|                 | Wide(Variable)  | 8x 01 04 07 3p FF                         | - p = 0(low) - F(high)                      |
|                 | Direct          | 8x 01 04 47 0p 0q 0r 0s FF                | pqrs: Zoom Position                         |
|                 | Stop            | 8x 01 04 08 00 FF                         |                                             |
|                 | Far(Standard)   | 8x 01 04 08 02 FF                         |                                             |
|                 | Near(Standard)  | 8x 01 04 08 03 FF                         |                                             |
|                 | Far(Variable)   | 8x 01 04 08 2p FF                         |                                             |
| CAM _Focus      | Near (Variable) | 8x 01 04 08 3p FF                         | - p = 0(low) - F(high)                      |
|                 | Direct          | 8x 01 04 48 0p 0q 0r 0s FF                | pqrs: Focus Position                        |
|                 | Auto Focus      | 8x 01 04 38 02 FF                         |                                             |
|                 | One Push Mode   | 8x 01 04 38 04 FF                         |                                             |
|                 | Manual Focus    | 8x 01 04 38 03 FF                         |                                             |
| CAM _Zoom Focus | Direct          | 8x 01 04 47 0p 0q 0r 0s<br>0t 0u 0v 0w FF | pqrs: Zoom Position<br>tuvw: Focus Position |
|                 | Auto            | 8x 01 04 35 00 FF                         |                                             |
|                 | 3000K           | 8x 01 04 35 01 FF                         |                                             |
|                 | 4000k           | 8x 01 04 35 02 FF                         |                                             |
|                 | One Push mode   | 8x 01 04 35 03 FF                         |                                             |
|                 | 5000k           | 8x 01 04 35 04 FF                         |                                             |
|                 | Manual          | 8x 01 04 35 05 FF                         |                                             |
| CAM_WB          | 6500k           | 8x 01 04 35 06 FF                         |                                             |
|                 | 3500K           | 8x 01 04 35 07 FF                         |                                             |
|                 | 4500K           | 8x 01 04 35 08 FF                         |                                             |
|                 | 5500K           | 8x 01 04 35 09 FF                         |                                             |
|                 | 6000K           | 8x 01 04 35 0A FF                         |                                             |
|                 | 7000K           | 8x 01 04 35 0B FF                         |                                             |
|                 | Reset           | 8x 01 04 03 00 FF                         |                                             |
| CAM _RGain      | Up              | 8x 01 04 03 02 FF                         | Manual Control of R Gain                    |
|                 | Down            | 8x 01 04 03 03 FF                         |                                             |
|                 | Direct          | 8x 01 04 43 00 00 0p 0q FF                | pq: R Gain                                  |
|                 | Reset           | 8x 01 04 04 00 FF                         |                                             |
| CAM Bacin       | Up              | 8x 01 04 04 02 FF                         | Manual Control of B Gain                    |
| CAM_ Bgain      | Down            | 8x 01 04 04 03 FF                         |                                             |
|                 | Direct          | 8x 01 04 44 00 00 0p 0q FF                | pq: B Gain                                  |
|                 | Full Auto       | 8x 01 04 39 00 FF                         | Automatic Exposure mode                     |
| CAM_AE          | Manual          | 8x 01 04 39 03 FF                         | Manual Control mode                         |

| Command                 | Function         | Command packet             | Note                                                                                                    |  |  |
|-------------------------|------------------|----------------------------|----------------------------------------------------------------------------------------------------|--|--|
|                         | Shutter priority | 8x 01 04 39 0A FF          | Shutter Priority Automatic Exposure mode                                                                                      |  |  |
|                         | Iris priority    | 8x 01 04 39 0B FF          | Iris Priority Automatic Exposure mode                                                                                         |  |  |
|                         | Bright           | 8x 01 04 39 0D FF          | Bright mode                                                                                                    |  |  |
|                         | Reset            | 8x 01 04 0A 00 FF          |                                                                                                    |  |  |
|                         | Up               | 8x 01 04 0A 02 FF          | Shutter Setting                                                                                                    |  |  |
| CAM_Shutter             | Down             | 8x 01 04 0A 03 FF          |                                                                                                    |  |  |
|                         | Direct           | 8x 01 04 4A 00 00 0p 0q FF | pq: Shutter Position                                                                                                    |  |  |
|                         | Reset            | 8x 01 04 0B 00 FF          |                                                                                                    |  |  |
| 0.000                   | Up               | 8x 01 04 0B 02 FF          | Iris Setting                                                                                                    |  |  |
| CAM_Iris                | Down             | 8x 01 04 0B 03 FF          |                                                                                                    |  |  |
|                         | Direct           | 8x 01 04 4B 00 00 0p 0q FF | pq: Iris Position                                                                                                    |  |  |
| CAM_Gain Limit          | Gain Limit       | 8x 01 04 2C 0p FF          | p: Gain Positon                                                                                                    |  |  |
|                         | Reset            | 8x 01 04 0D 00 FF          |                                                                                                    |  |  |
|                         | Up               | 8x 01 04 0D 02 FF          | Bright Setting                                                                                                    |  |  |
| CAM_Bright              | Down             | 8x 01 04 0D 03 FF          |                                                                                                    |  |  |
|                         | Direct           | 8x 01 04 4D 00 00 0p 0q FF | pq: Bright Positon                                                                                                    |  |  |
|                         | On               | 8x 01 04 3E 02 FF          |                                                                                                    |  |  |
|                         | Off              | 8x 01 04 3E 03 FF          | <ul> <li>Exposure Compensation ON/OFF</li> </ul>                                                                              |  |  |
|                         | Reset            | 8x 01 04 0E 00 FF          |                                                                                                    |  |  |
| CAM_ExpComp             | Up               | 8x 01 04 0E 02 FF          | Exposure Compensation Amount Setting                                                                                          |  |  |
|                         | Down             | 8x 01 04 0E 03 FF          | ,,,,,,                                                                                                    |  |  |
|                         | Direct           | 8x 01 04 4E 00 00 0p 0q FF | pq: ExpComp Position                                                                                                    |  |  |
|                         | On               | 8x 01 04 33 02 FF          |                                                                                                    |  |  |
| CAM_Back Light          | Off              | 8x 01 04 33 03 FF          | Back Light Compensation                                                                                                    |  |  |
|                         | Reset            | 8x 01 04 21 00 FF          |                                                                                                    |  |  |
|                         | Up               | 8x 01 04 21 02 FF          | WDR Level Setting                                                                                                    |  |  |
| CAM_WDRStrength         | Down             | 8x 01 04 21 03 FF          |                                                                                                    |  |  |
|                         | Direct           | 8x 01 04 51 00 00 00 0p FF | p: WDR Level Positon                                                                                                    |  |  |
| CAM NR (2D)             |                  | 8x 01 04 53 0p FF          | P=0-7 0:OFF                                                                                                    |  |  |
| CAM_NR (3D)             |                  | 8x 01 04 54 0p FF          | P=0-8 0:OFF                                                                                                    |  |  |
| CAM_Gamma               |                  | 8x 01 04 5B 0p FF          | p = 0 - 4 0: Default 1: 0.47 2:<br>0.50 3: 0.52 4: 0.55                                                                       |  |  |
|                         | OFF              | 8x 01 04 23 00 FF          | OFF                                                                                                    |  |  |
| CAM_Flicker             | 50HZ             | 8x 01 04 23 01 FF          | 50HZ                                                                                                    |  |  |
|                         | 60HZ             | 8x 01 04 23 02 FF          | 60HZ                                                                                                    |  |  |
|                         | Reset            | 8x 01 04 02 00 FF          |                                                                                                    |  |  |
|                         | Up               | 8x 01 04 02 02 FF          | _<br>Aperture Control                                                                                                    |  |  |
| CAM_Aperture            | Down             | 8x 01 04 02 03 FF          |                                                                                                    |  |  |
|                         | Direct           | 8x 01 04 42 00 00 0p 0q FF | pq: Aperture Gain                                                                                                    |  |  |
|                         | Reset            | 8x 01 04 3F 00 pq FF       |                                                                                                    |  |  |
| CAM_Memory              | Set              | 8x 01 04 3F 00 pq FF       | pq: Memory Number(=0 to 254)<br>Corresponds to 0 to 9 on the Remote                                                           |  |  |
| C, W_WCHOLY             | Recall           | 8x 01 04 3F 02 pq FF       | Commander                                                                                                    |  |  |
|                         | On               | 8x 01 04 61 02 FF          |                                                                                                    |  |  |
| CAM_LR_Reverse          | Off              | 8x 01 04 61 03 FF          | Image Flip Horizontal ON/OFF                                                                                                  |  |  |
|                         | On               | 8x 01 04 66 02 FF          |                                                                                                    |  |  |
| CAM_PictureFlip         | Off              | 8x 01 04 66 03 FF          | Image Flip Vertical ON/OFF                                                                                                    |  |  |
|                         |                  |                            | P=0-7                                                                                                    |  |  |
| CAM_ColorSaturati<br>on | Direct           | 8x 01 04 49 00 00 00 0p FF | P=0-7           0:60%         1:70%         2:80%         3:90%           4:100%         5:110%         6:120%         7:130% |  |  |
| CAM_IDWrite             |                  | 8x 01 04 22 0p 0q 0r 0s FF | pqrs: Camera ID (=0000 to FFFF)                                                                                               |  |  |

| Command          | Function                                                                                                    | Command packet                                                                                                    | Note                                                                                                    |  |  |  |
|------------------|----------------------------------------------------------------------------------------------------|----------------------------------------------------------------------------------------------------|----------------------------------------------------------------------------------------------------|--|--|--|
| 0)(0, Мали       | ON                                                                                                    | 8x 01 04 06 06 02 FF                                                                                                    | Turn on the menu screen                                                                                                    |  |  |  |
| SYS_Menu         | OFF                                                                                                    | 8x 01 04 06 06 03 FF                                                                                                    | Turn off the menu screen                                                                                                    |  |  |  |
|                  | ON                                                                                                    | 8x 01 06 08 02 FF                                                                                                    |                                                                                                    |  |  |  |
| IR_Receive       | OFF                                                                                                    | 8x 01 06 08 03 FF                                                                                                    | IR(remote commander)receive On/Off                                                                                                    |  |  |  |
|                  | On                                                                                                    | 8x 01 7D 01 03 00 00 FF                                                                                                    | IR(remote commander)receive message                                                                                                    |  |  |  |
| IR_ReceiveReturn | Off                                                                                                    | 8x 01 7D 01 13 00 00 FF                                                                                                    | via the VISCA communication ON/OFF                                                                                                    |  |  |  |
| CAM_SettingReset | Reset                                                                                                    | 8x 01 04 A0 10 FF                                                                                                    | Reset Factory Setting                                                                                                    |  |  |  |
| CAM_Brightness   | Direct                                                                                                    | 8x 01 04 A1 00 00 0p 0q FF                                                                                                    | pq: Brightness Position                                                                                                    |  |  |  |
| CAM_Contrast     | Direct                                                                                                    | 8x 01 04 A2 00 00 0p 0q FF                                                                                                    | pq: Contrast Position                                                                                                    |  |  |  |
|                  | OFF                                                                                                    | 8x 01 04 A4 00 FF                                                                                                    |                                                                                                    |  |  |  |
|                  | Flip-H                                                                                                    | 8x 01 04 A4 01 FF                                                                                                    |                                                                                                    |  |  |  |
| CAM_Flip         | Flip-V                                                                                                    | 8x 01 04 A4 02 FF                                                                                                    | Single Command For Video Flip                                                                                                    |  |  |  |
|                  | Flip-HV                                                                                                    | 8x 01 04 A4 03 FF                                                                                                    |                                                                                                    |  |  |  |
| CAM_VideoSystem  | Set camera video<br>system                                                                                                    | 8x 01 06 35 00 0p FF                                                                                                    | P: 0~E       Video format         0:1080P60       8:720P30         1:1080P50       9:720P25         2:1080i60       A:         1080P59.94       3:1080i50         3:1080i50       B:         1080i59.94       4:720P60         4:720P50       D:         1080P29.97       6:1080P30         6:1080P25       E: |  |  |  |
| Pan_tiltDrive    | Up<br>Down<br>Left<br>Right<br>Upleft<br>Upright<br>DownLeft<br>DownRight<br>Stop<br>AbsolutePosition<br>RelativePosition<br>Home<br>Reset | 8x 01 06 01 VV WW 03 01 FF<br>8x 01 06 01 VV WW 03 02 FF<br>8x 01 06 01 VV WW 01 03 FF<br>8x 01 06 01 VV WW 02 03 FF<br>8x 01 06 01 VV WW 02 03 FF<br>8x 01 06 01 VV WW 02 01 FF<br>8x 01 06 01 VV WW 02 01 FF<br>8x 01 06 01 VV WW 02 02 FF<br>8x 01 06 01 VV WW 02 02 FF<br>8x 01 06 01 VV WW 03 03 FF<br>8x 01 06 02 VV WW<br>0Y 0Y 0Y 0Y 0Z 0Z 0Z 0Z FF<br>8x 01 06 03 VV WW<br>0Y 0Y 0Y 0Y 0Z 0Z 0Z 0Z FF<br>8x 01 06 04 FF<br>8x 01 06 05 FF | VV: Pan speed 0x01 (low speed) to 0x18<br>(high speed)<br>WW: Tilt speed 0x01 (low speed) to 0x14<br>(high speed)<br>YYYY: Pan Position<br>ZZZZ: Tilt Position                                                                                                    |  |  |  |
| Pan-tiltLimitSet | Set<br>Clear                                                                                                    | 8x 01 06 07 00 0W<br>0Y 0Y 0Y 0Y 0Z 0Z 0Z 0Z 7F<br>8x 01 06 07 01 0W<br>07 0F 0F 0F 07 0F 0F 0F FF                                                                                                    | W:1 UpRight 0:DownLeft<br>YYYY: Pan Limit Position(TBD)<br>ZZZZ: Tilt Limit Position(TBD)                                                                                                    |  |  |  |

### 5.1.3, Inquiry command

| Command            | Function       | Command packet       | Note                 |  |
|--------------------|----------------|----------------------|----------------------|--|
| CAM PowerIng       | 8x 09 04 00 FF | y0 50 02 FF          | On                   |  |
| CAM_Fowening       | 8X 09 04 00 FF | y0 50 03 FF          | Off(Standby)         |  |
| CAM_ZoomPosInq     | 8x 09 04 47 FF | y0 50 0p 0q 0r 0s FF | pqrs: Zoom Position  |  |
|                    |                | y0 50 02 FF          | Auto Focus           |  |
| CAM FocusAFModeIng | 8x 09 04 38 FF | y0 50 03 FF          | Manual Focus         |  |
|                    |                | y0 50 04 FF          | One Push mode        |  |
| CAM_FocusPosInq    | 8x 09 04 48 FF | y0 50 0p 0q 0r 0s FF | pqrs: Focus Position |  |
|                    |                | y0 50 00 FF          | Auto                 |  |
|                    |                | y0 50 01 FF          | 3000K                |  |
| CAM_WBModeInq      | 8x 09 04 35 FF | y0 50 02 FF          | 4000K                |  |
|                    |                | y0 50 03 FF          | One Push Mode        |  |
|                    |                | y0 50 04 FF          | 5000K                |  |

| <b>F</b>                 | 1              |                            |                                               |
|--------------------------|----------------|----------------------------|-----------------------------------------------|
|                          |                | y0 50 05 FF                | Manual                                        |
|                          |                | y0 50 00 FF                | 6500K                                         |
|                          |                | y0 50 06 FF                | 6500K<br>3500K                                |
|                          |                | y0 50 07 FF<br>y0 50 08 FF | 4500K                                         |
|                          |                | y0 50 08 FF                | 5500K                                         |
|                          |                | y0 50 04 FF                | 6000K                                         |
|                          |                | y0 50 0A FF                | 7000K                                         |
| CAM RGainIng             | 8x 09 04 43 FF | y0 50 00 00 0p 0q FF       | pq: R Gain                                    |
| CAM_RGainIng             | 8x 09 04 44 FF | y0 50 00 00 0p 0q FF       | pq: B Gain                                    |
|                          | 07 03 04 4411  | y0 50 00 FF                | Full Auto                                     |
|                          |                | y0 50 03 FF                | Manual                                        |
| CAM_AEModeInq            | 8x 09 04 39 FF | y0 50 0A FF                | Shutter priority                              |
|                          |                | y0 50 0B FF                | Iris priority                                 |
|                          |                | y0 50 0D FF                | Bright                                        |
| CAM_ShutterPosInq        | 8x 09 04 4A FF | y0 50 00 00 0p 0q FF       | pq: Shutter Position                          |
| CAM IrisPosIng           | 8x 09 04 4B FF | y0 50 00 00 0p 0q FF       | pq: Iris Position                             |
| CAM Gain LimitIng        | 8x 09 04 2C FF | y0 50 0p FF                | p: Gain Positon                               |
| CAM_BrightPosiInq        | 8x 09 04 4D FF | y0 50 00 00 0p 0q FF       | pq: Bright Position                           |
|                          |                | y0 50 02 FF                | On                                            |
| CAM_ExpCompModeInq       | 8x 09 04 3E FF | -                          |                                               |
|                          | <b>.</b>       | y0 50 03 FF                | Off                                           |
| CAM_ExpCompPosInq        | 8x 09 04 4E FF | y0 50 00 00 0p 0q FF       | pq: ExpComp Position                          |
| CAM_BacklightModeInq     | 8x 09 04 33 FF | y0 50 02 FF                | On                                            |
|                          |                | y0 50 03 FF                | Off                                           |
| CAM_WDRStrengthInq       | 8x 09 04 51 FF | y0 50 00 00 00 0p FF       | p: WDR Strength                               |
| CAM_NRLevel(2D) Inq      | 8x 09 04 53 FF | y0 50 0p FF                | P: 2DNRLevel                                  |
| CAM_NRLevel(3D) Inq      | 8x 09 04 54 FF | y0 50 0p FF                | P:3D NRLevel                                  |
| CAM_FlickerModeInq       | 8x 09 04 55 FF | y0 50 0p FF                | p: Flicker Settings(0: OFF,1:<br>50Hz,2:60Hz) |
| CAM_ApertureInq          | 8x 09 04 42 FF | y0 50 00 00 0p 0q FF       | pg: Aperture Gain                             |
|                          |                | y0 50 00 FF                | Off                                           |
| CAM_PictureEffectModeInq | 8x 09 04 63 FF | y0 50 04 FF                | B&W                                           |
| CAM_MemoryInq            | 8x 09 04 3F FF | y0 50 0p FF                | p: Memory number last operated.               |
|                          |                | y0 50 02 FF                | On                                            |
| SYS_MenuModeInq          | 8x 09 06 06 FF | y0 50 03 FF                | Off                                           |
|                          |                | y0 50 02 FF                | On                                            |
| CAM_LR_ReverseInq        | 8x 09 04 61 FF | y0 50 03 FF                | Off                                           |
|                          |                | y0 50 02 FF                | On                                            |
| CAM_PictureFlipInq       | 8x 09 04 66 FF | y0 50 03 FF                | Off                                           |
| CAM ColorSaturationIng   | 8x 09 04 49 FF | y0 50 00 00 00 0p FF       | p: Color Gain setting 0h (60%) to             |
| = .                      |                |                            | Eh (130%)                                     |
| CAM_IDInq                | 8x 09 04 22 FF | y0 50 0p FF                | p: Gamma ID                                   |
| IR_ReceiveInq            | 8x 09 06 08 FF | y0 50 02 FF                | On                                            |
|                          | 00 00 00 00 11 | y0 50 03 FF                | Off                                           |
|                          |                | y0 07 7D 01 04 00 FF       | Power ON/OFF                                  |
|                          |                | y0 07 7D 01 04 07 FF       | Zoom tele/wide                                |
| IR_ReceiveReturn         |                | y0 07 7D 01 04 38 FF       | AF ON/OFF                                     |
|                          |                | y0 07 7D 01 04 33 FF       | Camera Backlight                              |
|                          |                | y0 07 7D 01 04 3F FF       | Camera _Memery                                |
|                          |                | y0 07 7D 01 06 01 FF       | Pan_titleDriver                               |
| CAM_BrightnessInq        | 8x 09 04 A1 FF | y0 50 00 00 0p 0q FF       | pq: Brightness Position                       |
| CAM_ContrastInq          | 8x 09 04 A2 FF | y0 50 00 00 0p 0q FF       | pq: Contrast Position                         |
|                          |                | y0 50 00 FF                | Off                                           |
| CAM_FlipInq              | 8x 09 04 A4 FF | y0 50 01 FF                | Flip-H                                        |
|                          |                | y0 50 02 FF                | Flip-V                                        |
| 0.004 0.0                | 0.000155 ==    | y0 50 03 FF                | Flip-HV                                       |
| CAM_GammaInq             | 8x 09 04 5B FF | y0 50 0p FF                | p: Gamma setting                              |
|                          |                |                            | ab cd : vender ID (0220)                      |
| CAM Vorcionian           |                | y0 50 ab cd                | mn pq : model ID ST ( 0950 )                  |
| CAM_VersionInq           | 8x 09 00 02 FF | mn pq rs tu vw FF          |                                               |
|                          |                |                            | rs tu : ARM Version                           |
|                          |                |                            | VW : reserve                                  |
|                          |                |                            | P: 0~E Video format                           |
|                          |                |                            | 0:1080P60                                     |
| VideoSystemInq           | 8x 09 06 23 FF | y0 50 0p FF                | 8:720P30                                      |
|                          |                |                            | 1:1080P50<br>9:720P25                         |
|                          |                |                            | 2:1080i60                                     |
|                          |                |                            | 2.100000                                      |

|                     |                |                                     | A: 1080P59.94<br>3:1080i50<br>B: 1080i59.94<br>4:720P60<br>C: 720P59.94<br>5:720P50<br>D: 1080P29.97<br>6:1080P30<br>E: 720P29.97<br>7:1080P25 |            |
|---------------------|----------------|-------------------------------------|----------------------------------------------------------------------------------------------------|------------|
| Pan-tiltMaxSpeedInq | 8x 09 06 11 FF | y0 50 ww zz FF                      | ww: Pan Max Speed<br>Max Speed                                                                                                    | zz: Tilt   |
| Pan-tiltPosInq      | 8x 09 06 12 FF | y0 50 0w 0w 0w 0w<br>0z 0z 0z 0z FF | wwww: Pan Position<br>Position                                                                                                    | zzzz: Tilt |

**Note:** [X] in the above table indicates the camera address to be operated, [y] = [x + 8].

## 5.2, Pelco-D protocol command list

| Function            | Byte1 | Byte2     | Byte3 | Byte4 | Byte5      | Byte6      | Byte7 |
|---------------------|-------|-----------|-------|-------|------------|------------|-------|
| Up                  | 0xFF  | Address   | 0x00  | 0x08  | Pan Speed  | Tilt Speed | SUM   |
| Down                | 0xFF  | Address   | 0x00  | 0x10  | Pan Speed  | Tilt Speed | SUM   |
| Left                | 0xFF  | Address   | 0x00  | 0x04  | Pan Speed  | Tilt Speed | SUM   |
| Right               | 0xFF  | Address   | 0x00  | 0x02  | Pan Speed  | Tilt Speed | SUM   |
| Upleft              | 0xFF  | Address   | 0x00  | 0x0C  | Pan Speed  | Tilt Speed | SUM   |
| Upright             | 0xFF  | Address   | 0x00  | 0x0A  | Pan Speed  | Tilt Speed | SUM   |
| DownLeft            | 0xFF  | Address   | 0x00  | 0x14  | Pan Speed  | Tilt Speed | SUM   |
| DownRight           | 0xFF  | Address   | 0x00  | 0x12  | Pan Speed  | Tilt Speed | SUM   |
| Zoom In             | 0xFF  | Address   | 0x00  | 0x20  | 0x00       | 0x00       | SUM   |
| Zoom Out            | 0xFF  | Address   | 0x00  | 0x40  | 0x00       | 0x00       | SUM   |
| Focus Far           | 0xFF  | Address   | 0x00  | 0x80  | 0x00       | 0x00       | SUM   |
| Focus Near          | 0xFF  | Address   | 0x01  | 0x00  | 0x00       | 0x00       | SUM   |
| Set Preset          | 0xFF  | Address   | 0x00  | 0x03  | 0x00       | Preset ID  | SUM   |
| Clear Preset        | 0xFF  | Address   | 0x00  | 0x05  | 0x00       | Preset ID  | SUM   |
| Call Preset         | 0xFF  | Address   | 0x00  | 0x07  | 0x00       | Preset ID  | SUM   |
| Query Pan Position  | 0xFF  | Address   | 0x00  | 0x51  | 0x00       | 0x00       | SUM   |
| Query Pan Position  |       | A daha aa | 0.00  | 0.450 | Value High | Value Low  | CLIM  |
| Response            | 0xFF  | Address   | 0x00  | 0x59  | Byte       | Byte       | SUM   |
| Query Tilt Position | 0xFF  | Address   | 0x00  | 0x53  | 0x00       | 0x00       | SUM   |
| Query Tilt Position | 0     | A         | 000   | 0     | Value High | Value Low  | 0.114 |
| Response            | 0xFF  | Address   | 0x00  | 0x5B  | Byte       | Byte       | SUM   |
| Query Zoom Position | 0xFF  | Address   | 0x00  | 0x55  | 0x00       | 0x00       | SUM   |
| Query Zoom Position | 0xFF  | Address   | 0×00  | 0x5D  | Value High | Value Low  | SUM   |
| Response            |       | Auuress   | 0x00  | 0,50  | Byte       | Byte       | 30101 |

# 5.3 Pelco-P protocol command list

| Function Byte1 Byte2 | Byte3 Byte4 | Byte5 | Byte6 | Byte7 | Byte<br>8 |
|----------------------|-------------|-------|-------|-------|-----------|
|----------------------|-------------|-------|-------|-------|-----------|

#### ALFATRON ALF-12X-NDIC, ALF-20X-NDIC and ALF-30X-NDIC

| Up                              | 0xA0 | Address | 0x00 | 0x08 | Pan Speed          | Tilt Speed     | 0xAF | XOR |
|---------------------------------|------|---------|------|------|--------------------|----------------|------|-----|
| Down                            | 0xA0 | Address | 0x00 | 0x10 | Pan Speed          | Tilt Speed     | 0xAF | XOR |
| Left                            | 0xA0 | Address | 0x00 | 0x04 | Pan Speed          | Tilt Speed     | 0xAF | XOR |
| Right                           | 0xA0 | Address | 0x00 | 0x02 | Pan Speed          | Tilt Speed     | 0xAF | XOR |
| Upleft                          | 0xA0 | Address | 0x00 | 0x0C | Pan Speed          | Tilt Speed     | 0xAF | XOR |
| Upright                         | 0xA0 | Address | 0x00 | 0x0A | Pan Speed          | Tilt Speed     | 0xAF | XOR |
| DownLeft                        | 0xA0 | Address | 0x00 | 0x14 | Pan Speed          | Tilt Speed     | 0xAF | XOR |
| DownRight                       | 0xA0 | Address | 0x00 | 0x12 | Pan Speed          | Tilt Speed     | 0xAF | XOR |
| Zoom In                         | 0xA0 | Address | 0x00 | 0x20 | 0x00               | 0x00           | 0xAF | XOR |
| Zoom Out                        | 0xA0 | Address | 0x00 | 0x40 | 0x00               | 0x00           | 0xAF | XOR |
| Focus Far                       | 0xA0 | Address | 0x01 | 0x00 | 0x00               | 0x00           | 0xAF | XOR |
| Focus Near                      | 0xA0 | Address | 0x02 | 0x00 | 0x00               | 0x00           | 0xAF | XOR |
| Set Preset                      | 0xA0 | Address | 0x00 | 0x03 | 0x00               | Preset ID      | 0xAF | XOR |
| Clear Preset                    | 0xA0 | Address | 0x00 | 0x05 | 0x00               | Preset ID      | 0xAF | XOR |
| Call Preset                     | 0xA0 | Address | 0x00 | 0x07 | 0x00               | Preset ID      | 0xAF | XOR |
| Query Pan Position              | 0xA0 | Address | 0x00 | 0x51 | 0x00               | 0x00           | 0xAF | XOR |
| Query Pan Position<br>Response  | 0xA0 | Address | 0x00 | 0x59 | Value High<br>Byte | Value Low Byte | 0xAF | XOR |
| Query Tilt Position             | 0xA0 | Address | 0x00 | 0x53 | 0x00               | 0x00           | 0xAF | XOR |
| Query Tilt Position<br>Response | 0xA0 | Address | 0x00 | 0x5B | Value High<br>Byte | Value Low Byte | 0xAF | XOR |
| Query Zoom Position             | 0xA0 | Address | 0x00 | 0x55 | 0x00               | 0x00           | 0xAF | XOR |
| Query Zoom Position<br>Response | 0xA0 | Address | 0x00 | 0x5D | Value High<br>Byte | Value Low Byte | 0xAF | XOR |

# 6. Camera Maintenance and Troubleshooting

### 6.1 Camera Maintenance

1) If camera is not used for long time, please turn off power adapter switch and AC plug.

2)Use soft cloth or tissue to clean the camera cover.

3)Use soft cloth to clean the lens; Use neuter cleanser if bad smeared. No use strong or corrosive cleanser or corrosive cleanser avoiding scuffing.

### 6.2 Troubleshooting

#### 1) No video output

----- a, Check whether the camera power supply is connected, the voltage is normal, the power indicator is lit.

- b, Whether the machine could do self-inspection after restarted.
- c, Check whether the bottom of the DIP switch is the normal operating mode (see Table 2.2 and Table 2.3)
- d, Check whether the video output cable or video display is normal

#### 2) No image sometimes

-----a, Check whether the video output cable or video display is normal

#### 3) Image dithering when zoom-in or zoom-out

- -----a, Check whether the camera installation position is solid
  - b, whether there is shaking machine or objects around the camera

#### 4) Remote controller cannot work

-----a, Remote control address is set to 1 (if the machine is set back to the factory defaults, remote control addresses need to be back to 1 too)

b, Check whether the battery is installed on the remote controller or low.

c, Check the camera working mode is the normal operating mode (see Table 2.2 and Table 2.3)

d, Check the menu whether is closed, camera control through remote controller is only available after exiting the menu. If video output from Landmen will not be displayed, menu will automatically exist 30s later, then it can be controlled by remote controller.

#### 5) Serial port cannot work.

-----a, Check whether the camera serial device protocol, baud rate, address is consistent

- b, Check whether the control cable is connected properly
- c, Check whether the camera working mode is the normal operating mode (see Table 2.2 and Table 2.3)

#### 6) Web pages cannot log in

----a, Check whether the camera is showing normally.

b, Check whether the network cable is connected properly (Ethernet port yellow light flashes to indicate normal

#### network cable connection)

c, Check whether your computer is added the segment and the segment is consistent with the IP address of the camera

d, Click "Start" and select "Run" and then type "cmd" in the computer; Click "OK" then turn on a DOS command window to enter ping 192.168.5.163. Press the Enter key to appear message as follows: Description network connection is normal

### 7. Warranty

#### Limited warranty in respect of Alfatron Products Only

1.1 This limited warranty covers defects in materials and workmanship in this product.

1.2 Should warranty service be required, proof of purchase must be presented to the Company. The serial number on the product must be clearly visible and not have been tampered with in any way whatsoever.

1.3 This limited warranty does not cover any damage, deterioration or malfunction resulting from any alteration, modification, improper or unreasonable use or maintenance, misuse, abuse, accident, neglect, exposure to excess moisture, fire, improper packing and shipping (such claims must be presented to the carrier), lightning, power surges, or other acts of nature. This limited warranty does not cover any damage, deterioration or

malfunction resulting from the installation or removal of this product from any installation, any unauthorized tampering with this product, any repairs attempted by anyone unauthorized by the Company to make such repairs, or any other cause which does not relate directly to a defect in materials and/or workmanship of this product. This limited warranty does not cover equipment enclosures, cables or accessories used in conjunction with this product.

This limited warranty does not cover the cost of normal maintenance. Failure of the product due to insufficient or improper maintenance is not covered.

1.4 The Company does not warrant that the product covered hereby, including, without limitation, the technology and/or integrated circuit(s) included in the product, will not become obsolete or that such items are or will remain compatible with any other product or technology with which the product may be used.

1.5 Only the original purchaser of this product is covered under this limited warranty. This limited warranty is not transferable to subsequent purchasers or owners of this product.

1.6 Unless otherwise specified, the goods are warranted in accordance with the manufacturer's product specific warranties against any defect attributable to faulty workmanship or materials, fair wear and tear being excluded.

1.7 This limited warranty only covers the cost of faulty goods and does not include the cost of labor and travel to return the goods to the Company's premises.

1.8 In the event of any improper maintenance, repair or service being carried out by any third persons during the warranty period without the Company's written authorization, the limited warranty shall be void.

1.9 A 7 (seven) year limited warranty is given on the aforesaid product where used correctly according to the Company's instructions, and only with the use of the Company's components.

1.10 The Company will, at its sole option, provide one of the following three remedies to whatever extent it shall deem necessary to satisfy a proper claim under this limited warranty:

1.10.1 Elect to repair or facilitate the repair of any defective parts within a reasonable period of time, free of any charge for the necessary parts and labor to complete the repair and restore this product to its proper operating condition.; or

1.10.2 Replace this product with a direct replacement or with a similar product deemed by the Company to perform substantially the same function as the original product; or

1.10.3 Issue a refund of the original purchase price less depreciation to be determined based on the age of the product at the time remedy is sought under this limited warranty.

1.11 The Company is not obligated to provide the Customer with a substitute unit during the limited warranty period or at any time thereafter.

1.12 If this product is returned to the Company this product must be insured during shipment, with the insurance and shipping charges prepaid by the Customer. If this product is returned uninsured, the Customer assumes all risks of loss or damage during shipment. The Company will not be responsible for any costs related to the removal or re-installation of this product from or into any installation. The Company will not be responsible for any costs related to any setting up this product, any adjustment of user controls or any programming required for a specific installation of this product.

1.13 Please be aware that the Company's products and components have not been tested with competitor's products and therefore the Company cannot warrant products and/or components used in conjunction with competitor's products.

1.14 The appropriateness of the goods for the purpose intended is only warranted to the extent that the goods are used in accordance with the Company's installation, classification and usage instructions.

1.15 Any claim by the Customer which is based on any defect in the quality or condition of the goods or their failure to correspond with specification shall be notified in writing to the Company within 7 days of delivery or (where the defect or failure was not apparent on reasonable inspection by the Customer) within a reasonable time after discovery of the defect or failure, but, in any event, within 6 months of delivery.

1.16 If delivery is not refused, and the Customer does not notify the Company accordingly, the Customer may not reject the goods and the Company shall have no liability and the Customer shall pay the price as if the goods had been delivered in accordance with the Agreement.

1.17 THE MAXIMUM LIABILITY OF THE COMPANY UNDER THIS LIMITED WARRANTY SHALL NOT EXCEED THE ACTUAL PURCHASE PRICE PAID FOR THE PRODUCT